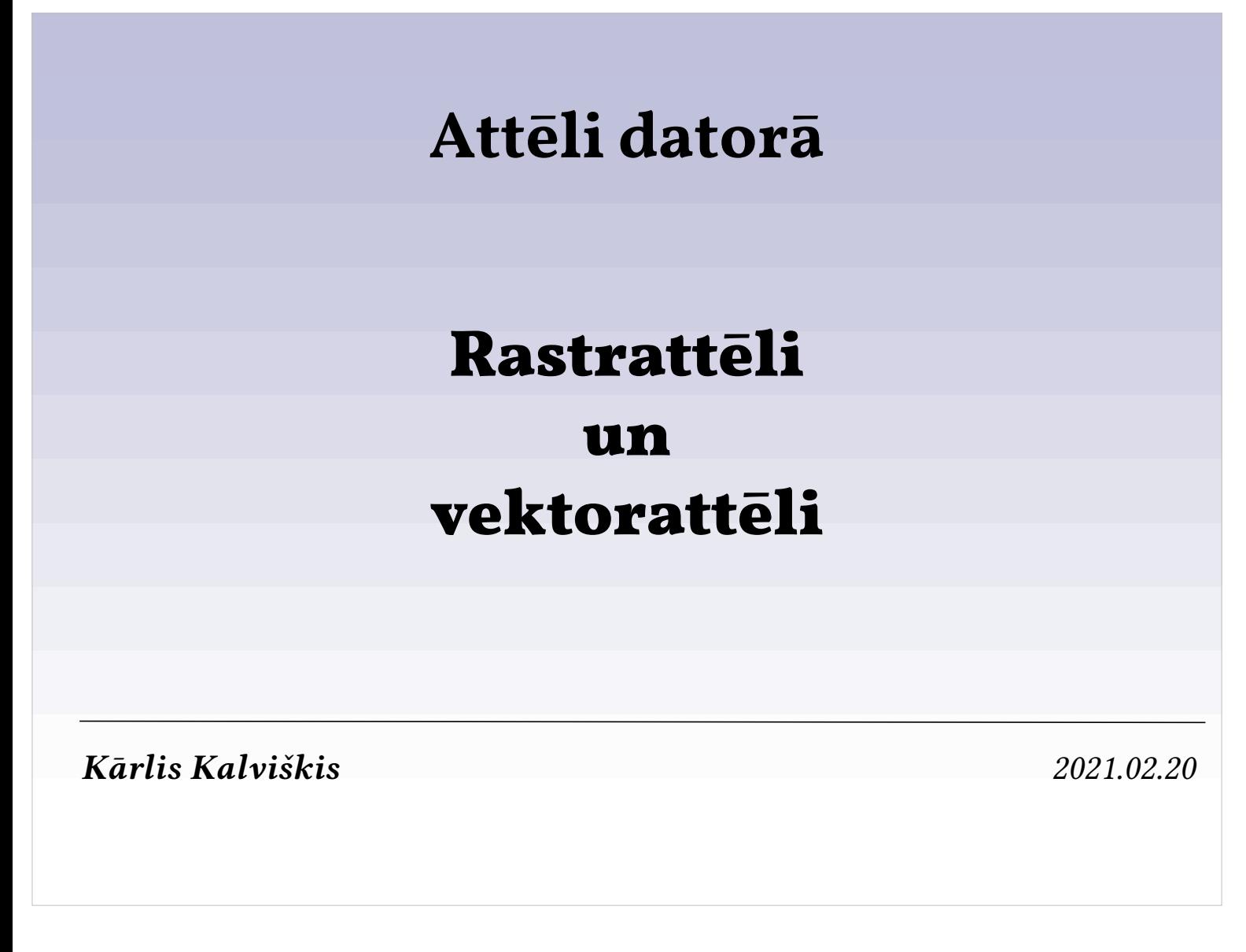

### **Rastrattēls — Vektorattēls**

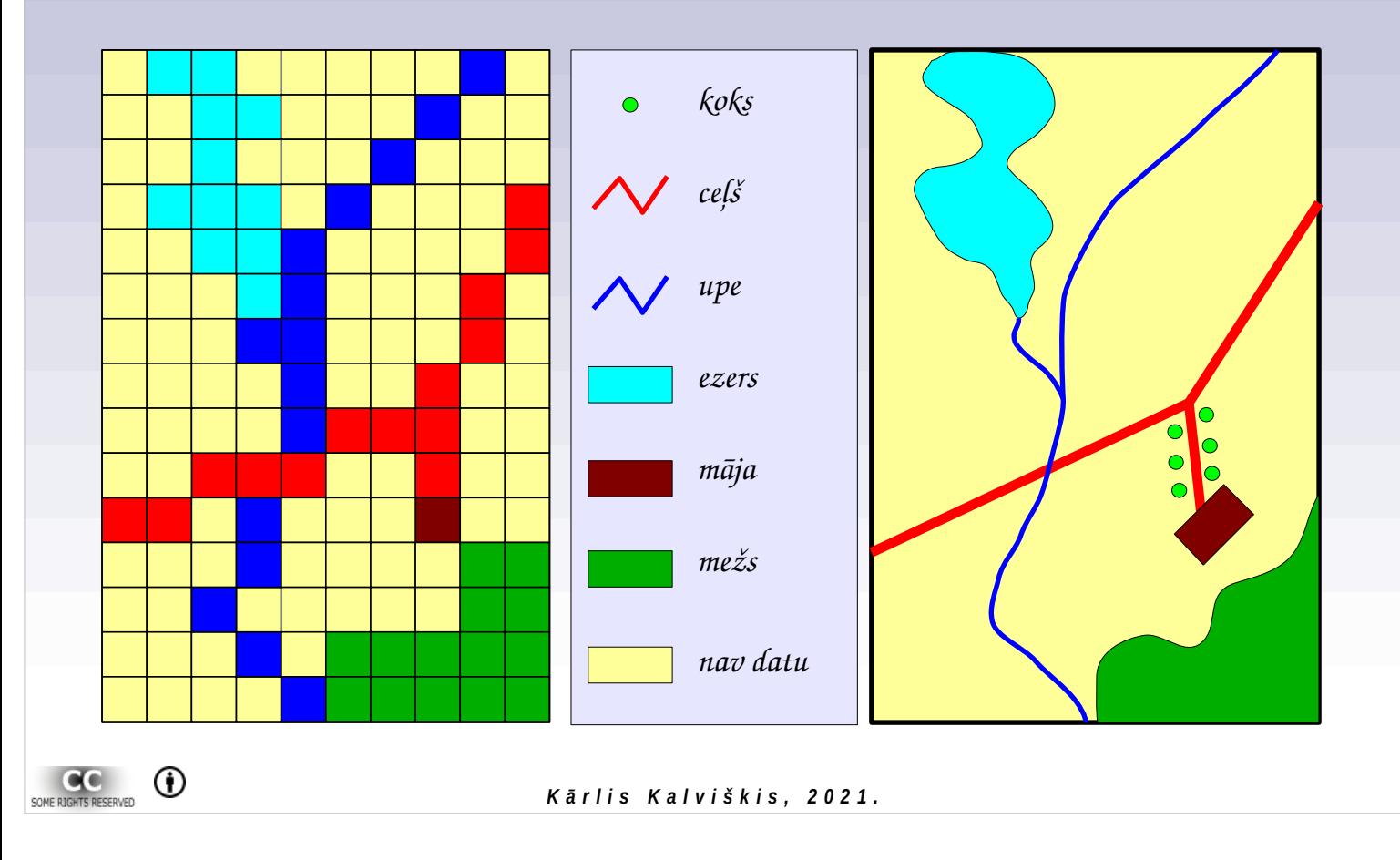

Attēli var tikt glabāti rastra formātā un vektora formātā. Ikdienā mēs bieži izmantojam rastra formāta attēlus, piemēram, digitālās fotogrāfijas un ieskenētus attēlus. Vektorattēlus bieži vien izmanto kā dokumentos ievietojamus attēliņus (clipart).

Rastrattēlu var iztēloties kā tabula, kurā katra šūna aizpildīta ar kādu noteiktu vērtību.

Rastrattēliem jābūt aizpildītām visām šūnām. Redzamajā piemērā arī tām, kuras apzīmētas kā "nav datu". Vektoru attēlos glabājas tikai esošie objekti.

# **Ģeometriskās pamatvienības**

- Rastrattēlam
	- pikselis (šūna)
- Vektorattēlam
	- punkts
	- līnija
	- daudzstūris

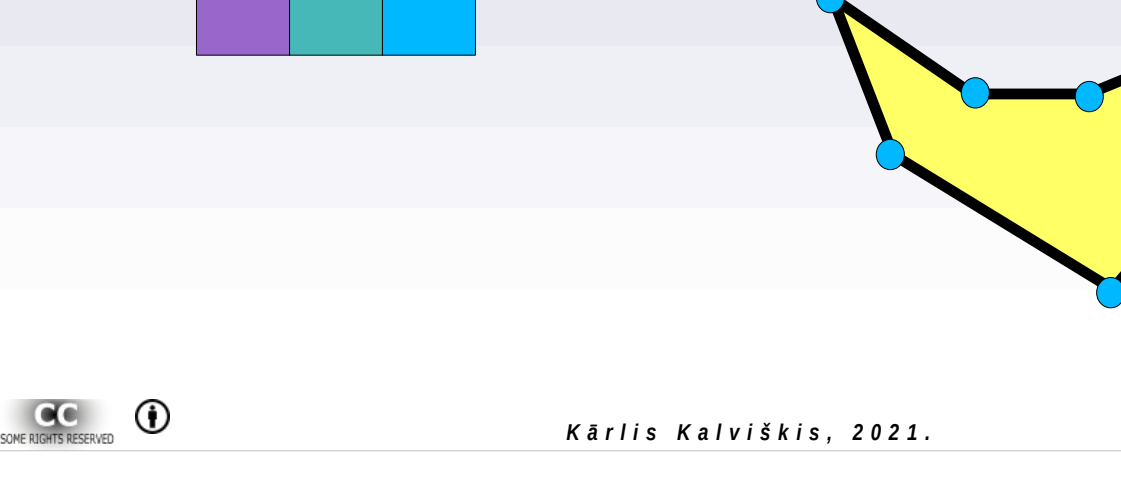

Rastrattēlus veido vienāda izmēra šūnas (pikseļi), kuras kopā veido taisnstūri.

Var būt arī savādāka rastru šūnu forma un to izkārtojums, piemēram, līdzīgi kā bišu šūnas.

Vektorattēlus veido atsevišķi punkti, kas var būt savienoti ar līnijām, kas, savukārt, kopā var veidot daudzstūri.

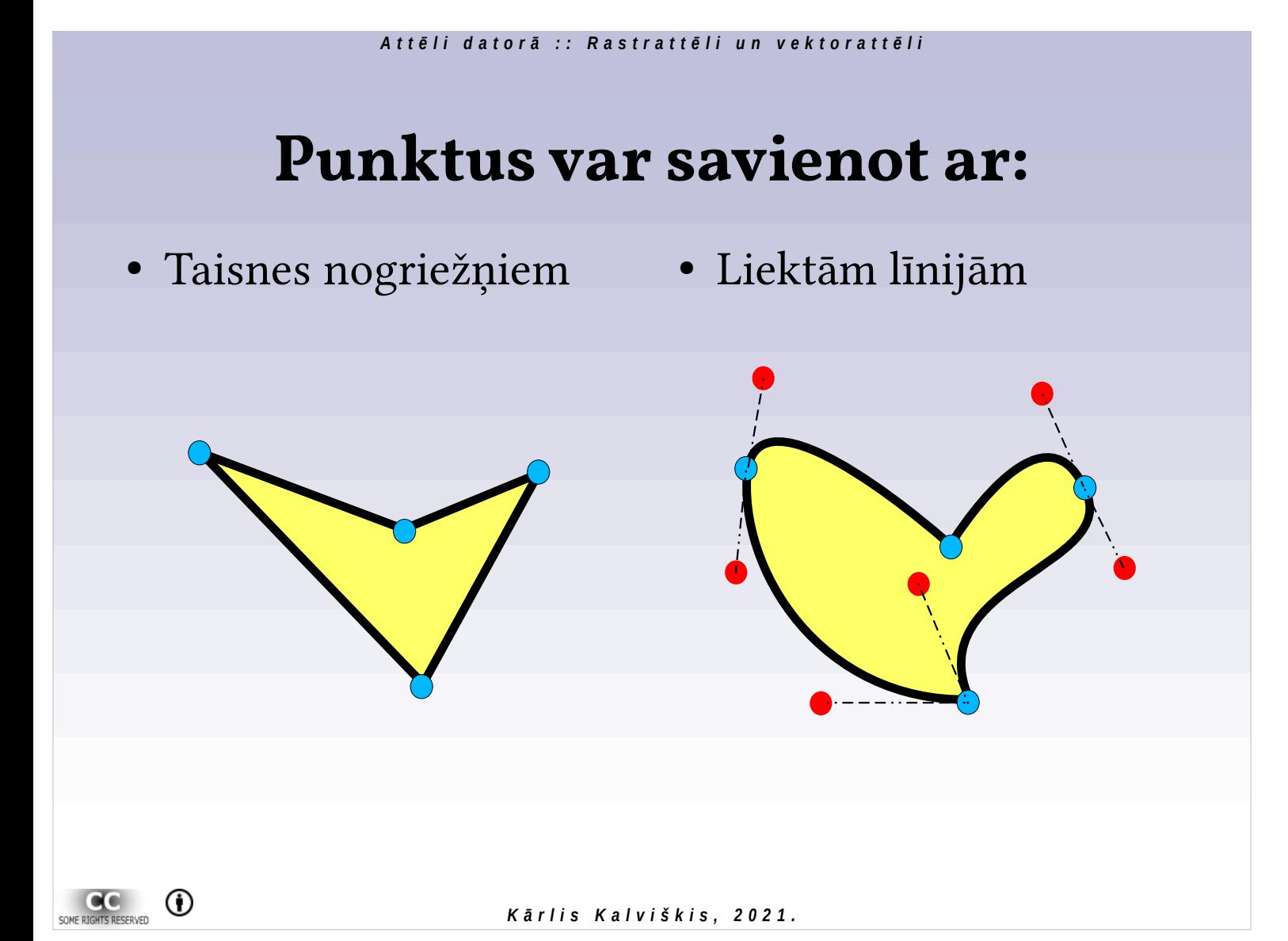

# **Rastra un vektoru salīdzinājums**

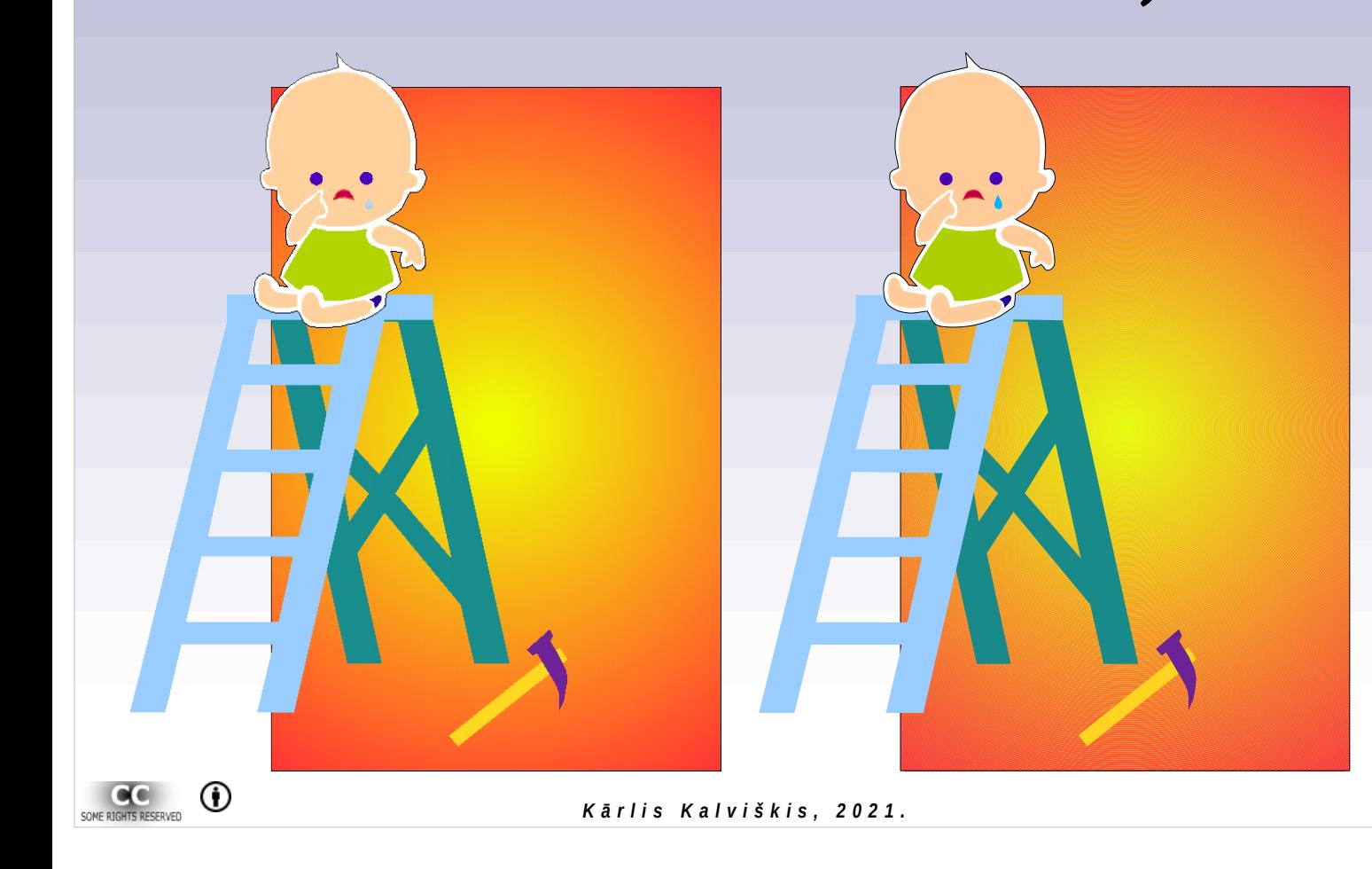

Attēls kreisajā pusē ir rastrattēls, bet labajā – vektorattēls.

Parastā palielinājumā nevar redzēt atšķirību starp abiem attēliem. Atšķirības kļūst redzamas attēlus palielinot.

# **Rastra un vektoru salīdzinājums**

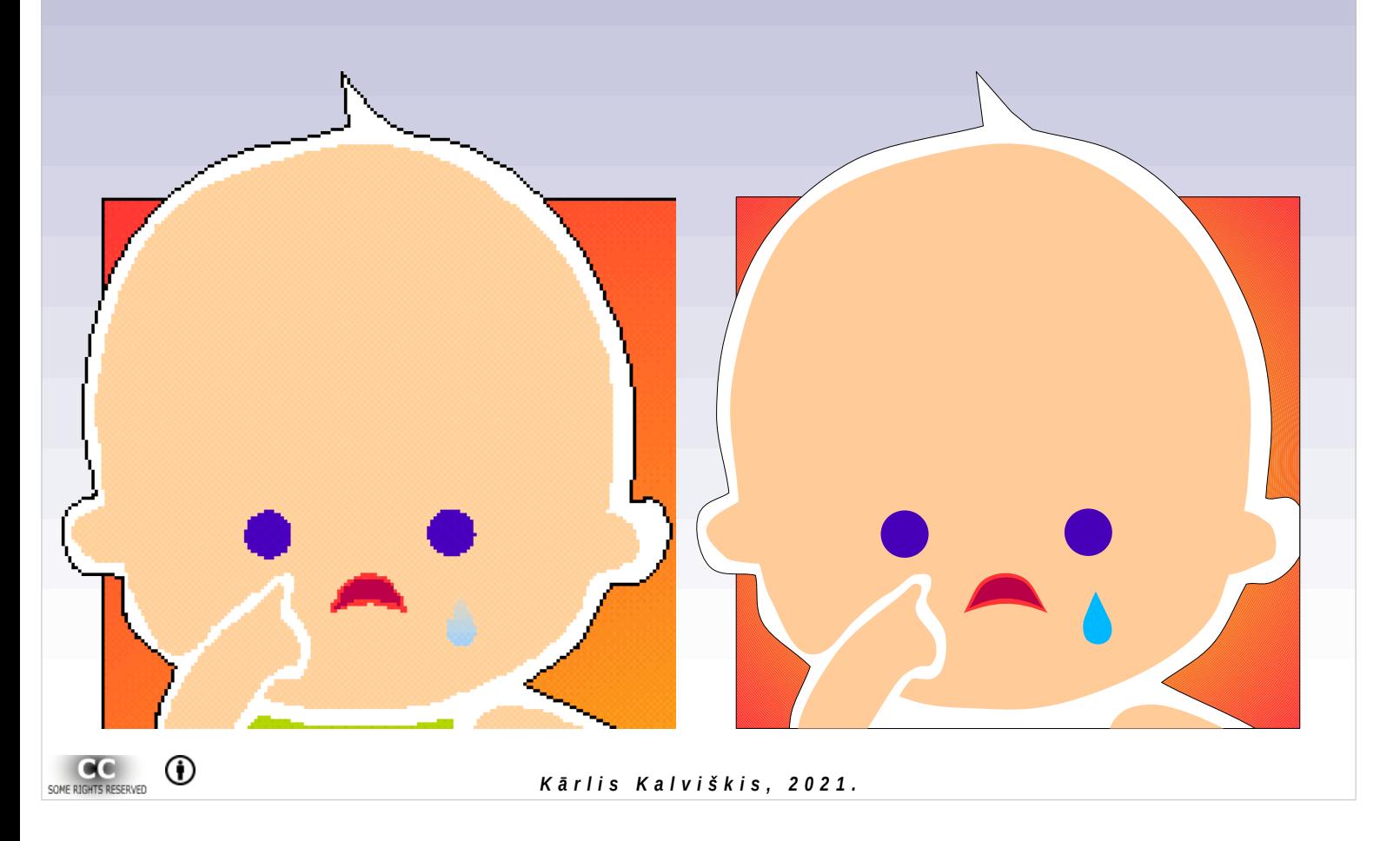

# **Rastra un vektoru salīdzinājums**

Pietiekoši lielā palielinājumā redzams, ka rastra attēls sastāv no pikseļiem.

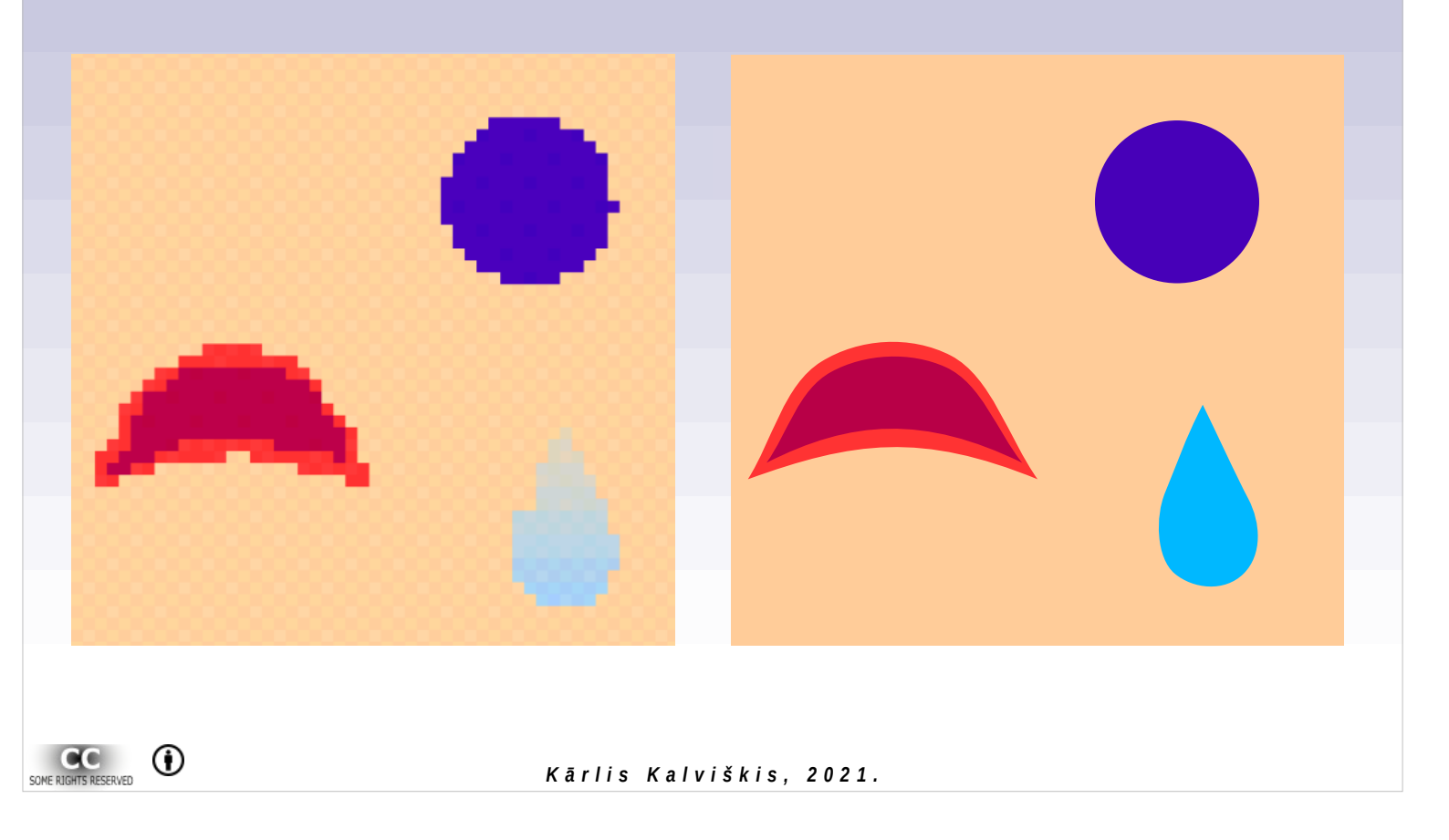

# **Vektorattēla uzbūve**

SOME RIGHTS RESERVED  $^\circledR$ *K ā r l i s K a l v i š k i s , 2 0 2 1 .*

# *A t t ē l i d a t o r ā : : R a s t r a t t ē l i u n v e k t o r a t t ē l i* **Vektorattēla uzbūve**  $2^{\circ}$ SOME RIGHTS RESERVED  $^\circledR$ *K ā r l i s K a l v i š k i s , 2 0 2 1 .*

#### *© Kārlis Kalviškis 9*

Atsevišķiem objektiem iespējams vienkārši nomainīt izskatu piešķirot līnijām, punktiem un daudzstūriem vajadzīgo krāsu un veidu.

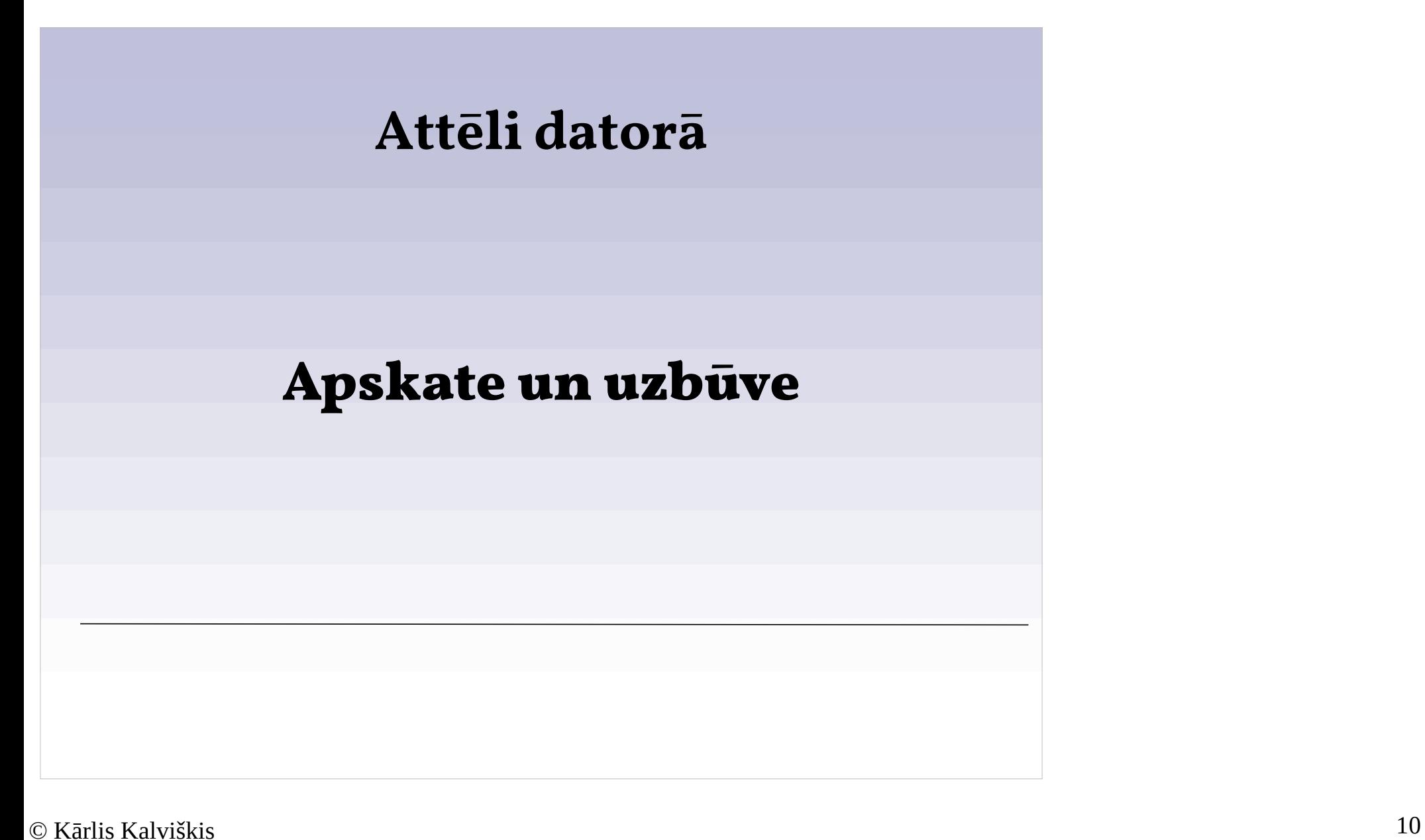

# **Rastrattēla piemērs**

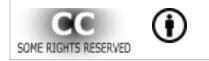

*K ā r l i s K a l v i š k i s , 2 0 2 1 .*

(Ortofotogrāfija, http://kartes.lgia.gov.lv/kartes.html)

### *© Kārlis Kalviškis 11*

(Ortofotogrāfija – koordinātām piesaistīta aerofotogrāfija , http://kartes.lgia.gov.lv/kartes.h tml)

*Attēlu veidi 02/21/2021*

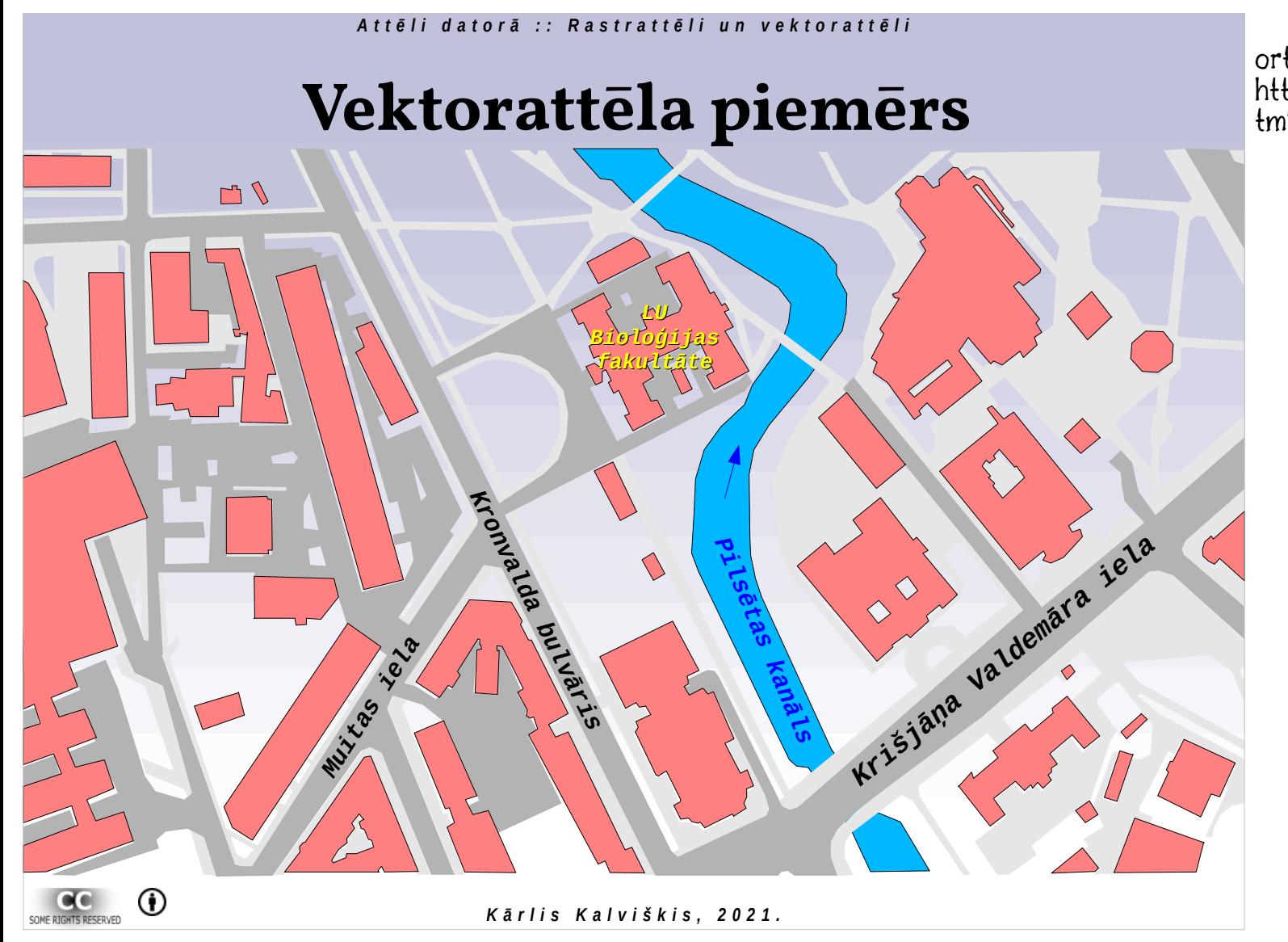

(Zīmēts pēc LĢIA ortofotogrāfijām: http://kartes.lgia.gov.lv/kartes.h tml)

(Ortofotogrāfija:

### *A t t ē l i d a t o r ā : : R a s t r a t t ē l i u n v e k t o r a t t ē l i* http://kartes.lgia.gov.lv/kartes.h **Rastrattēls + vektorattēls** tml)*LU Bioloģijas fakultāte* Kronva<br>Kronva *Pilsētas Valdemāra iela bulvāris iela kanāls Krišjāņa* **Muitings** (Ortofotogrāfija: http://kartes.lgia.gov.lv/kartes.html)  $^\circledR$ SOME RIGHTS RESERVED *K ā r l i s K a l v i š k i s , 2 0 2 1 .*

# **Vektorattēla organizēšana pa slāņiem**

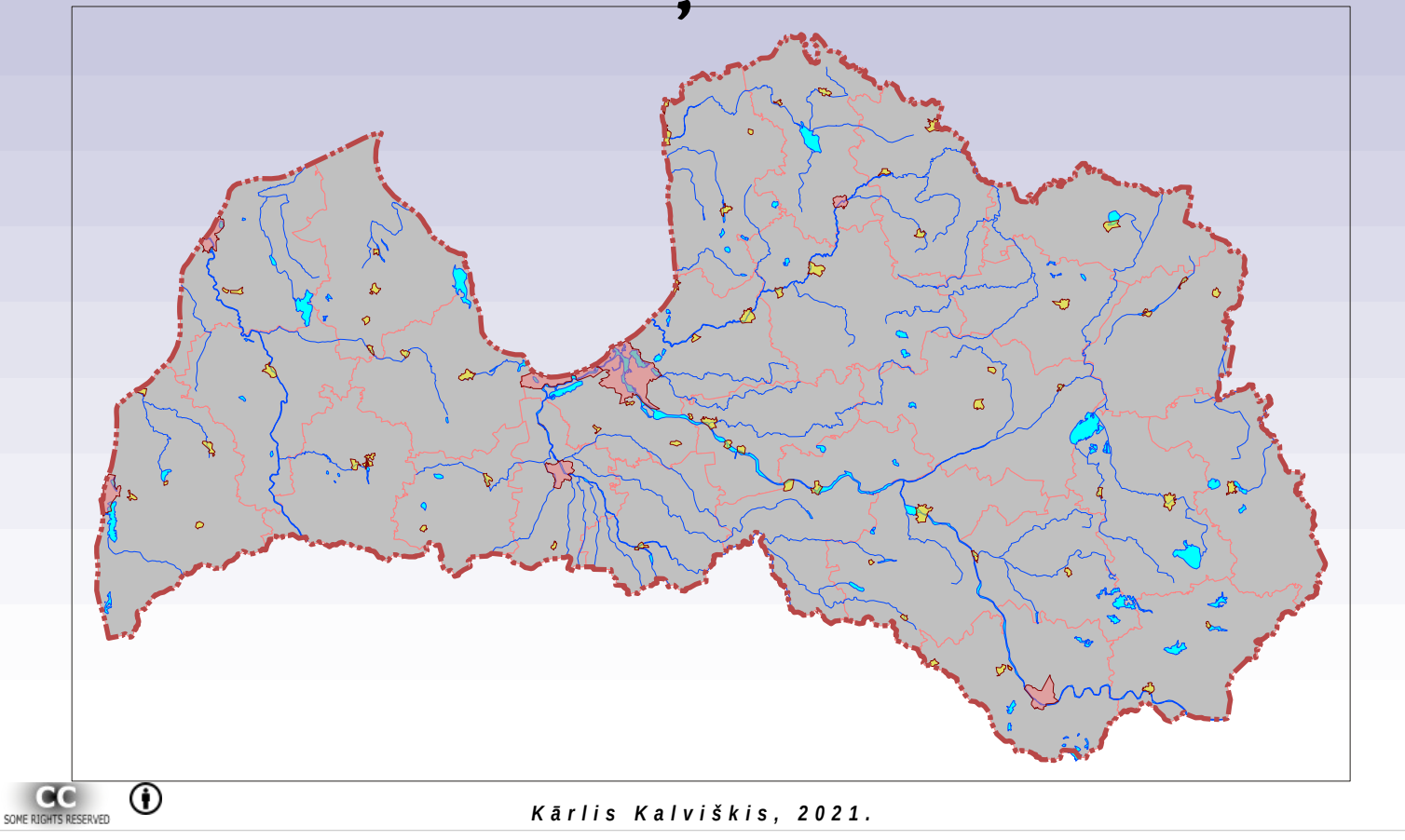

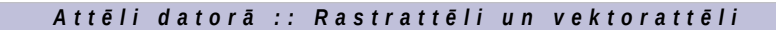

# **Necaurspīdīgs rastra attēls**

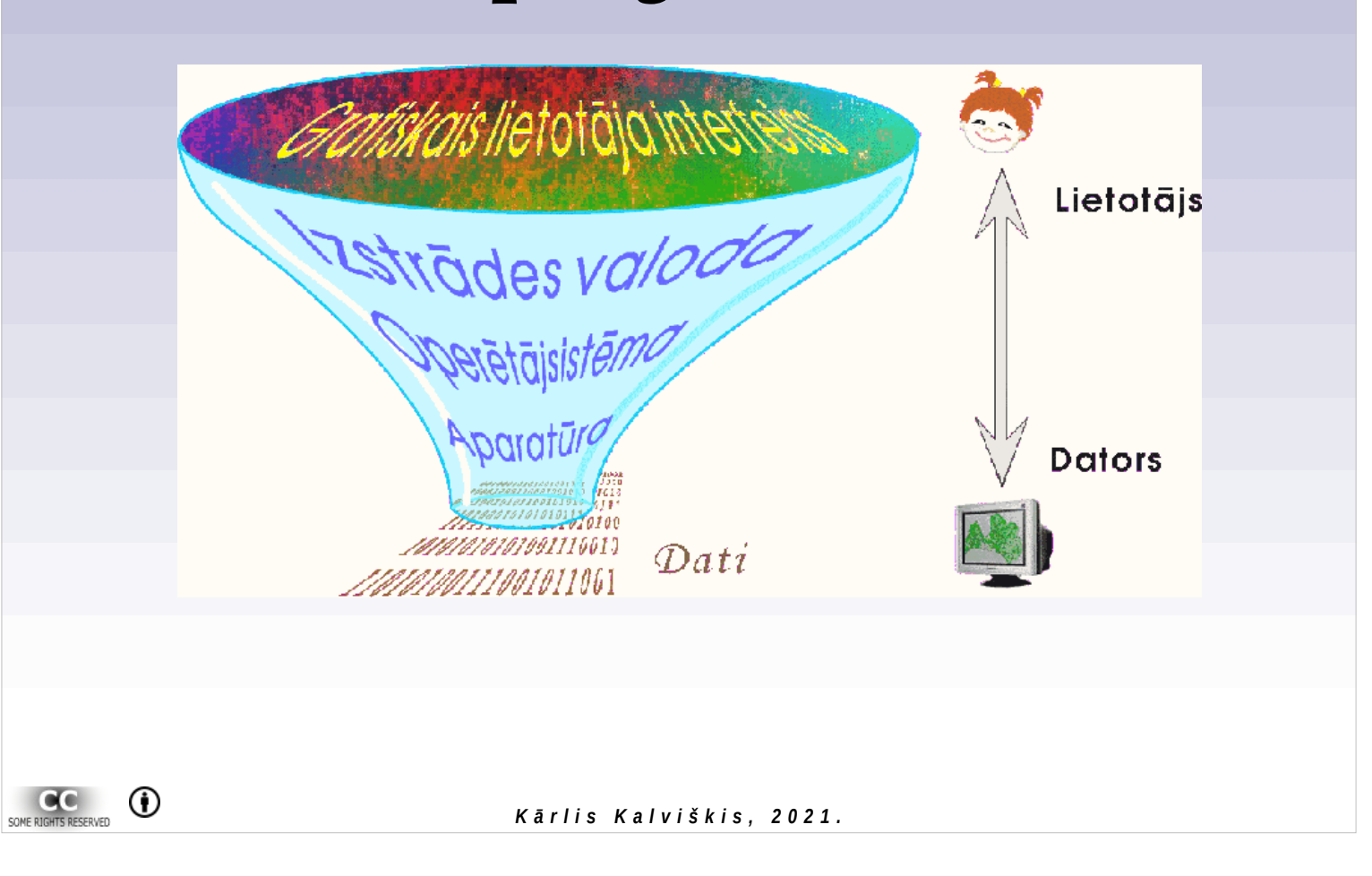

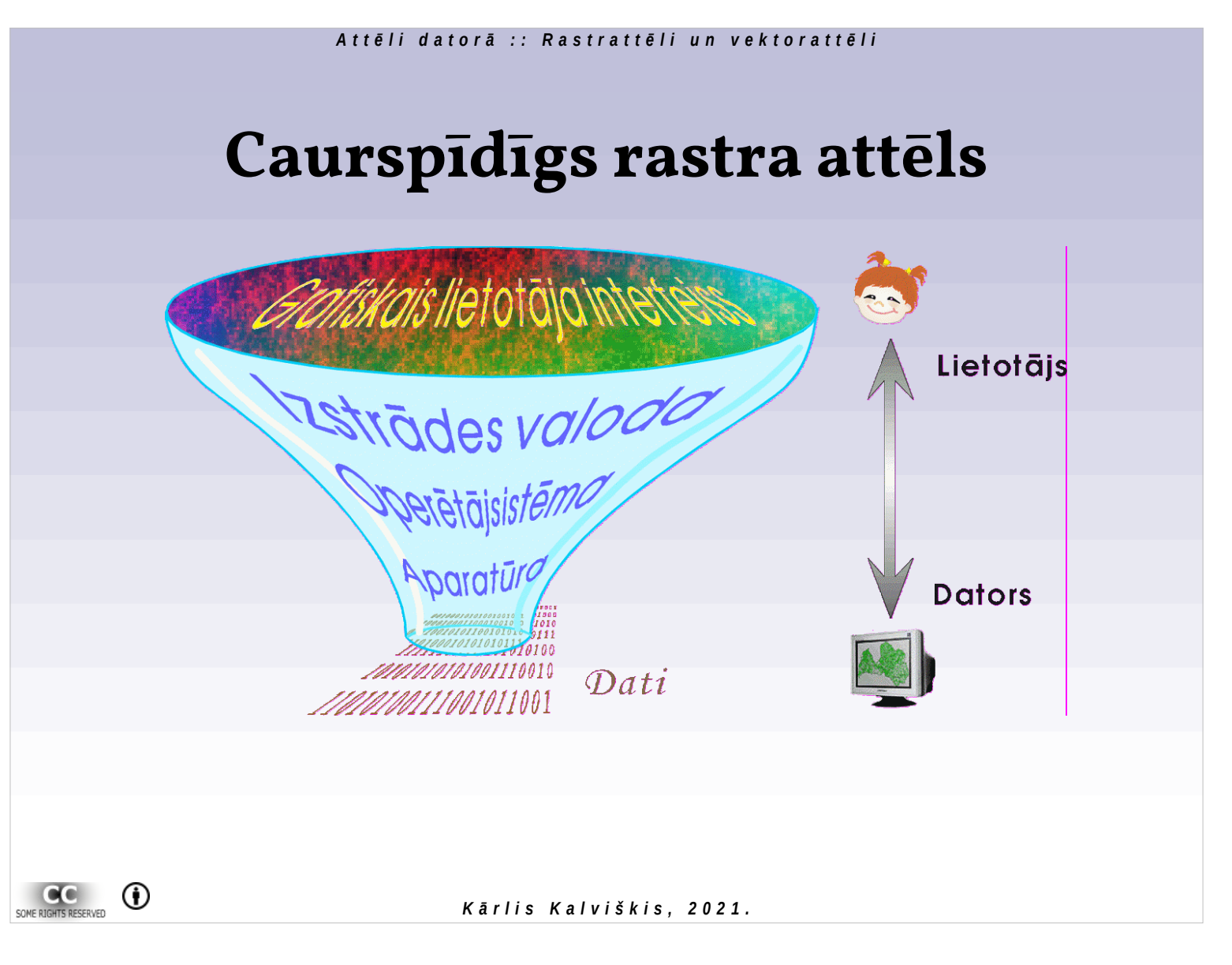

Pārāk palielinot rastrattēlu, kļūst redzami pikseļi.

# **Rastrattēla izšķirtspēja**

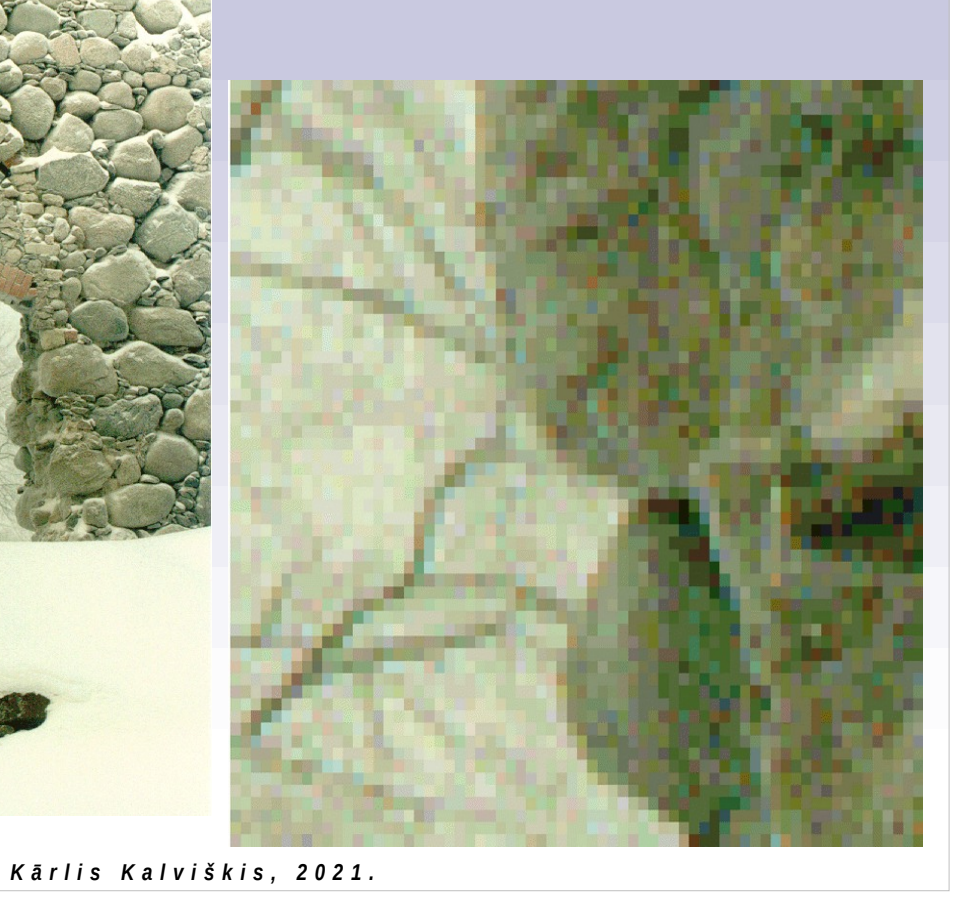

### *© Kārlis Kalviškis 17*

 $\odot$ 

SOME RIGHTS RESERVED

MAK

# **Vektorattēlu izšķirtspēja**

● Nevienu vektorattēlu nevar bezgalīgi samazināt vai palielināt

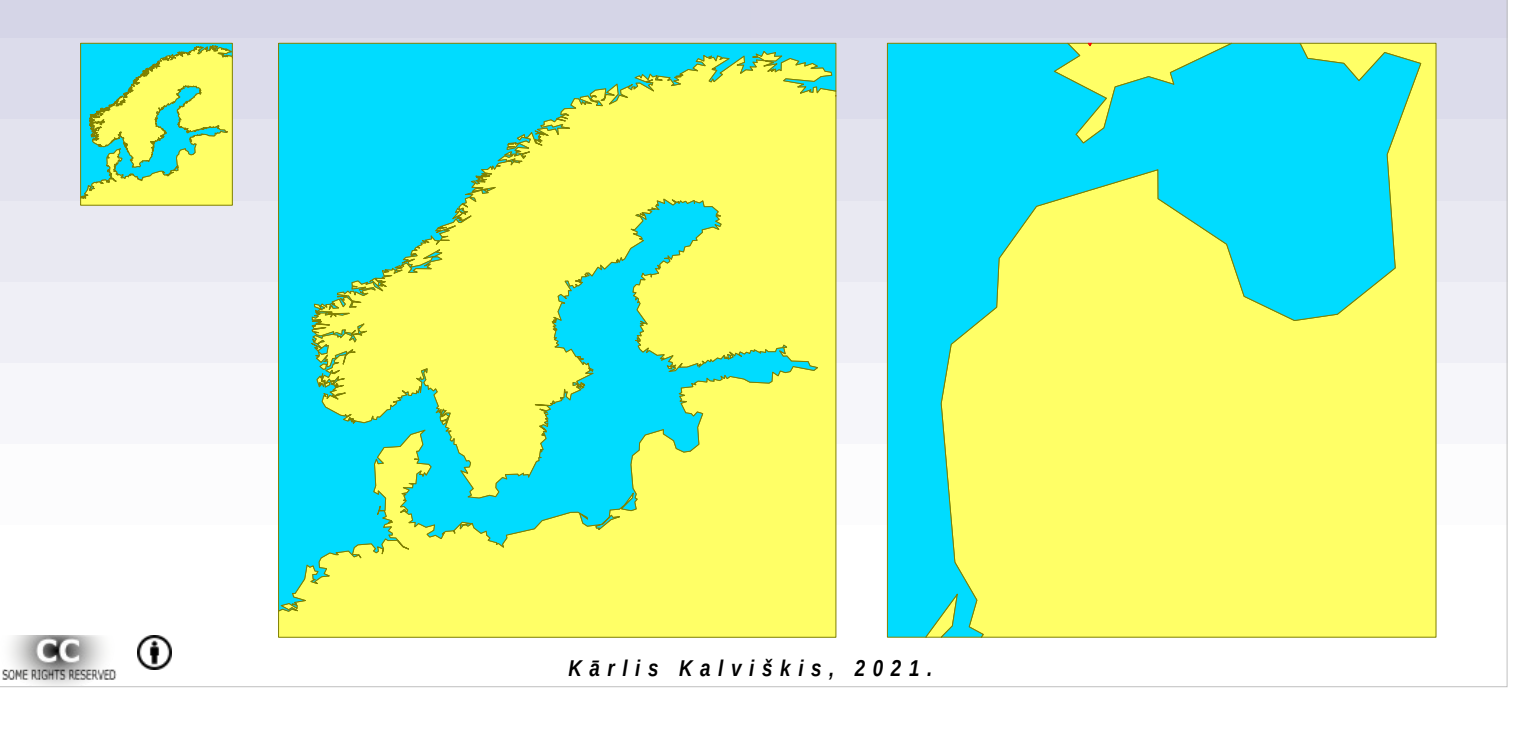

Palielināta Latvija neizskatās labi – robežu veido "lauzīta" līnija. Savukārt, samazinot, Norvēģijas fjordi un Dānijas salas pārtop par klekšiem.

# **Vektorattēla precizitāte**

- Katram attēlam ir sava telpiskā un objektu izšķirtspēja
- Punktu nevar novietot precīzāk, kā to atļauj telpiskā izšķirtspēja (pozicionālā vienība)

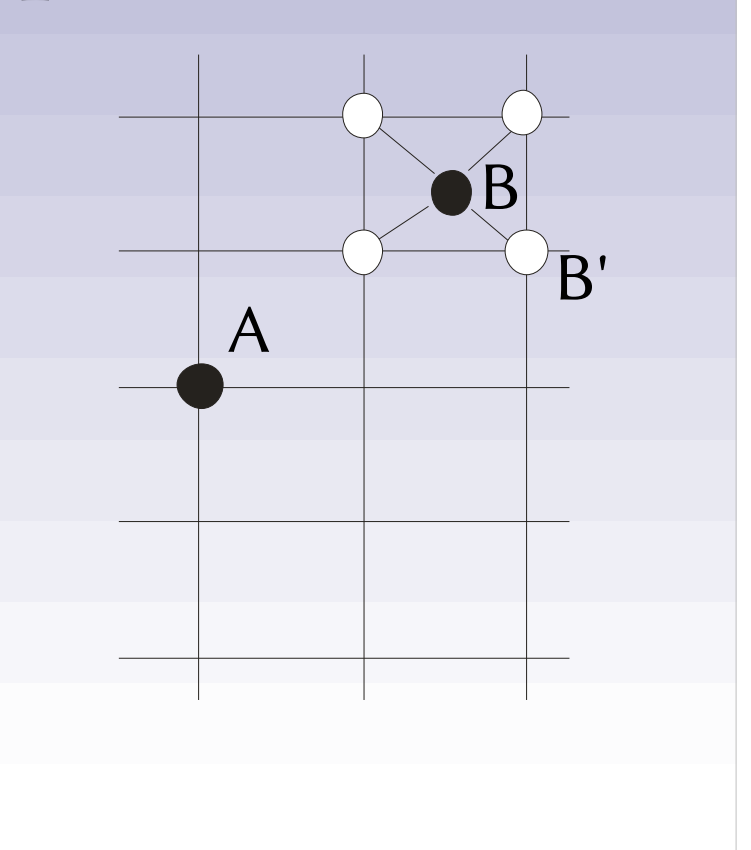

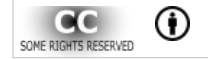

*K ā r l i s K a l v i š k i s , 2 0 2 1 .*

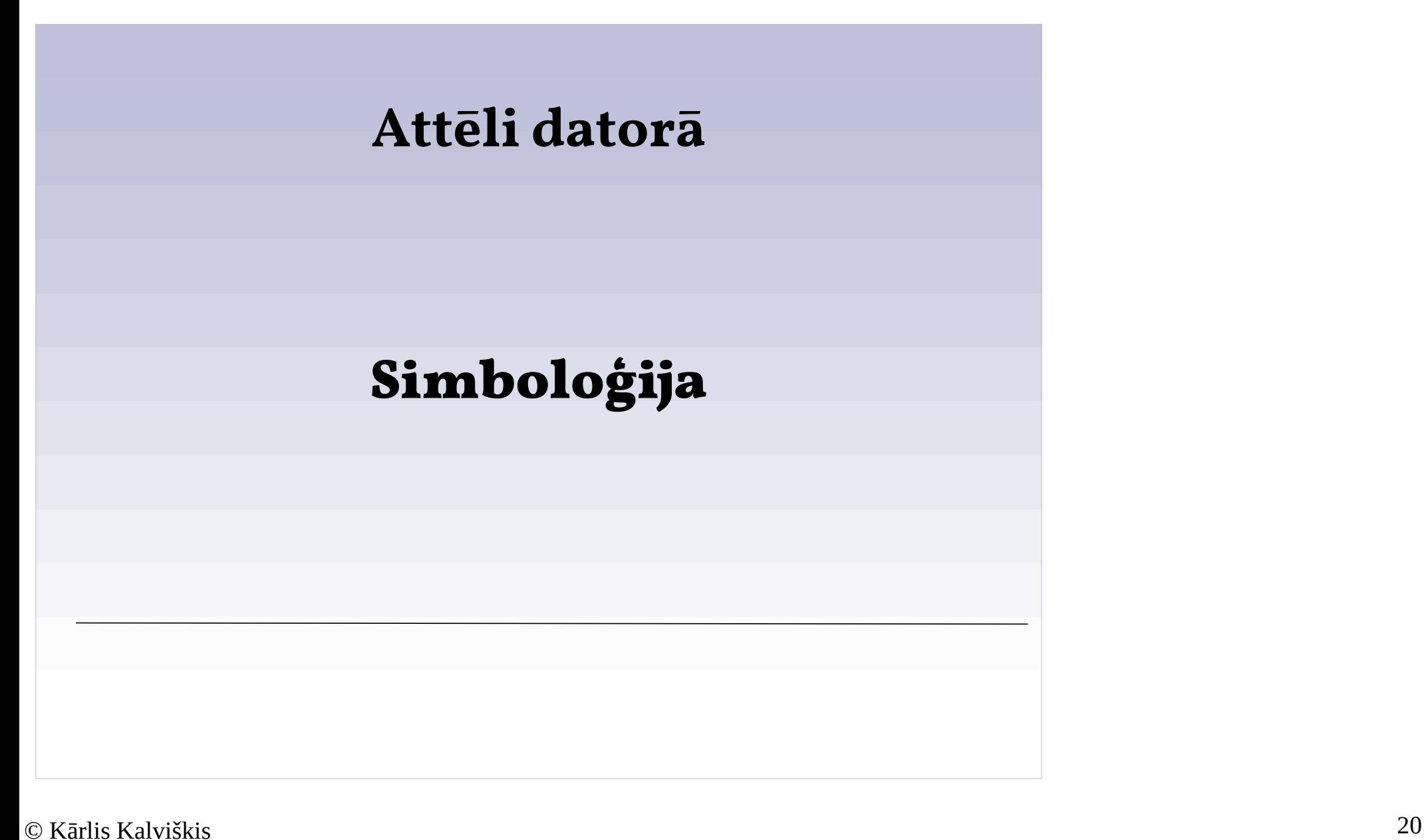

# **Vektorattēlu attēlošana**

- Objektu veidi:
	- punkts (zīmēšanas programmās atsevišķi netiek izmantots), līnija, daudzstūris
- Objektu grafiskās īpašības:
	- simbols
	- krāsa
	- izmērs
	- caurspīdīgums

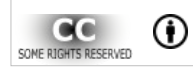

*K ā r l i s K a l v i š k i s , 2 0 2 1 .*

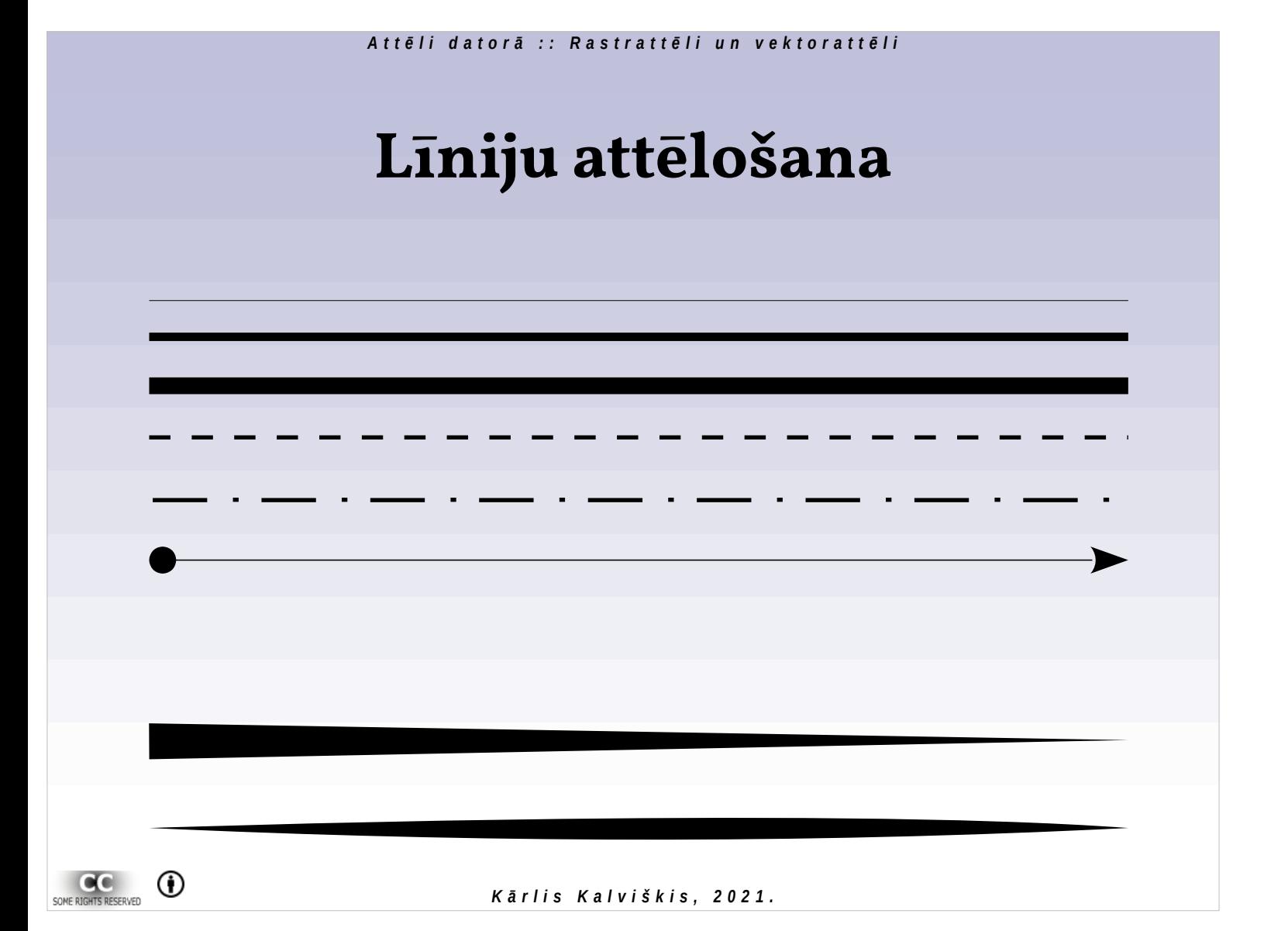

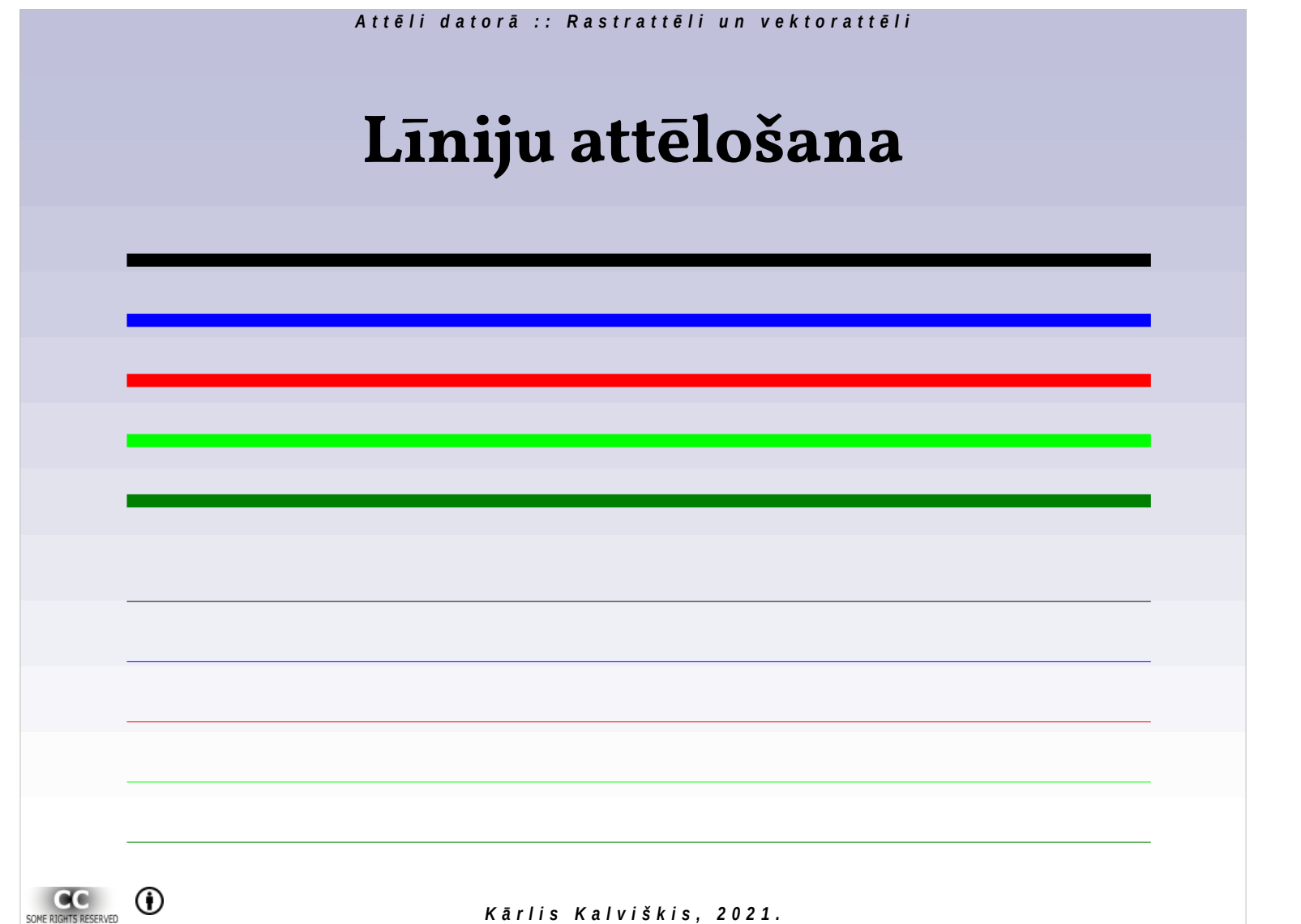

*Attēlu veidi 02/21/2021*

#### *A t t ē l i d a t o r ā :: R a s t r a t t ē l i u n v e k t o r a t t ē l i*

# **Daudzstūru attēlošana**

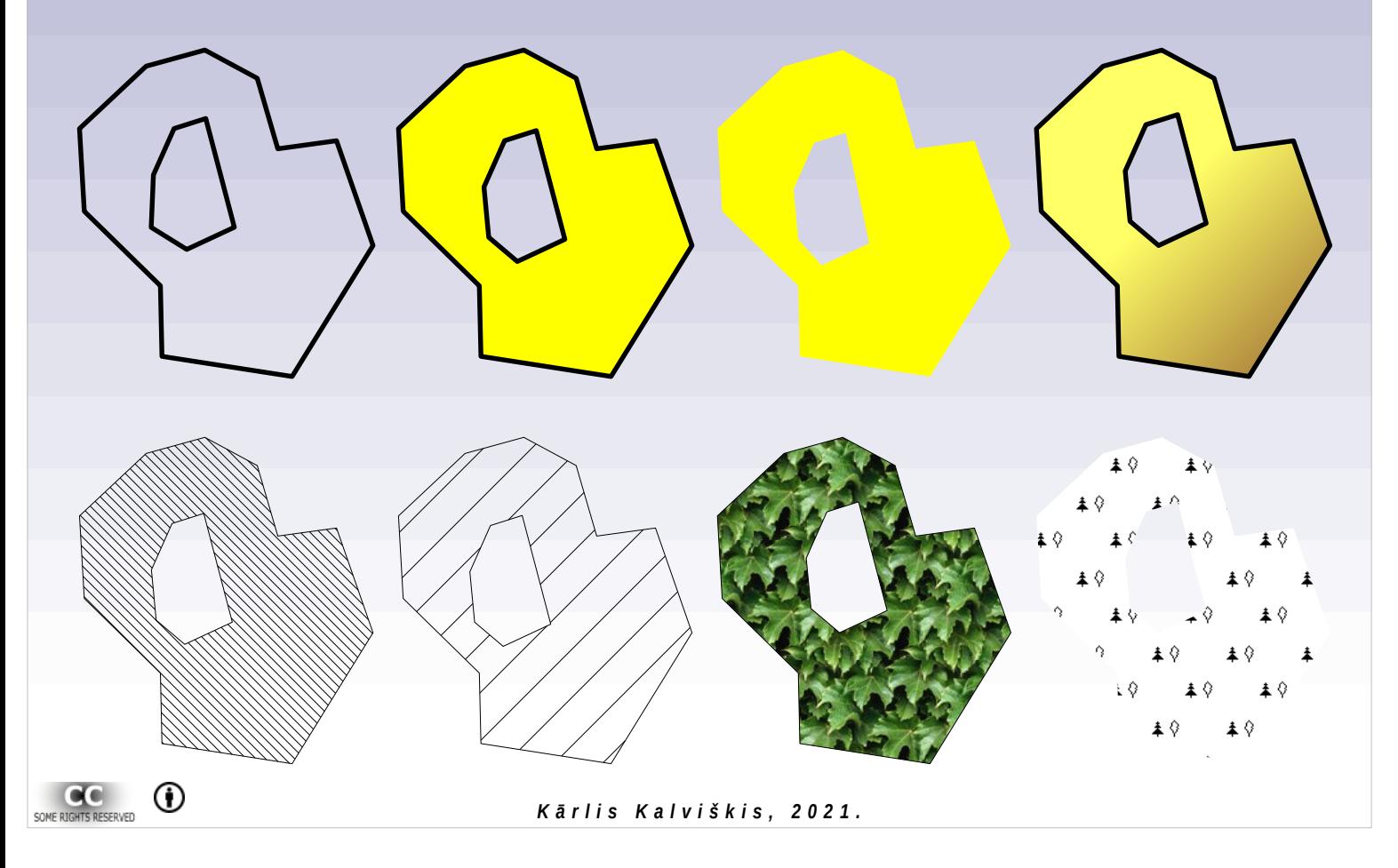

# **Caurspīdīgums (***transparency***, alfa kanāls,** *opacity***)**

- *Transparency* caurspīdīgums.
- *Opacity* necaurredzamība.

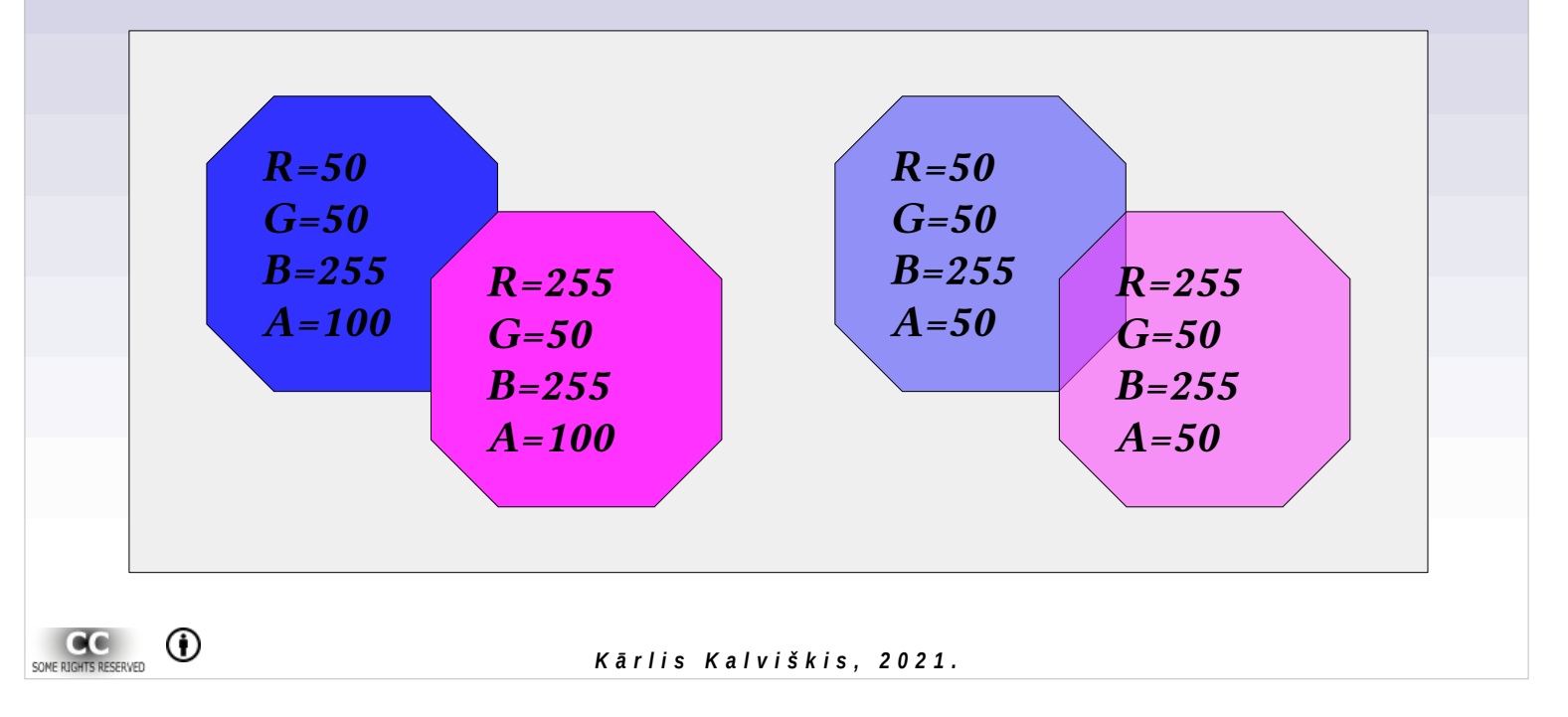

# *A t t ē l i d a t o r ā : : R a s t r a t t ē l i u n v e k t o r a t t ē l i* **Rastrattēla dimensijas** *augstums platums krāsu dziļums (bitu skaits pikselī)*  $^{\circ}$ SOME RIGHTS RESERVED *K ā r l i s K a l v i š k i s , 2 0 2 1 .*

Rastrattēla izmēru visērtāk mērīt pikseļos, uzrādot, cik pikseļus attēls ir plats un cik pikseļus augsts. Kā trešā vērtība ir attēla krāsu dziļums, kuru visērtāk uzdot bitos. Viena rastrattēla visos pikseļos krāsu pierakstam tiek izmantots vienāds daudzums bitu.

### *A t t ē l i d a t o r ā : : R a s t r a t t ē l i u n v e k t o r a t t ē l i* **Kā lietotājs redz datorā noglabātu attēlu**

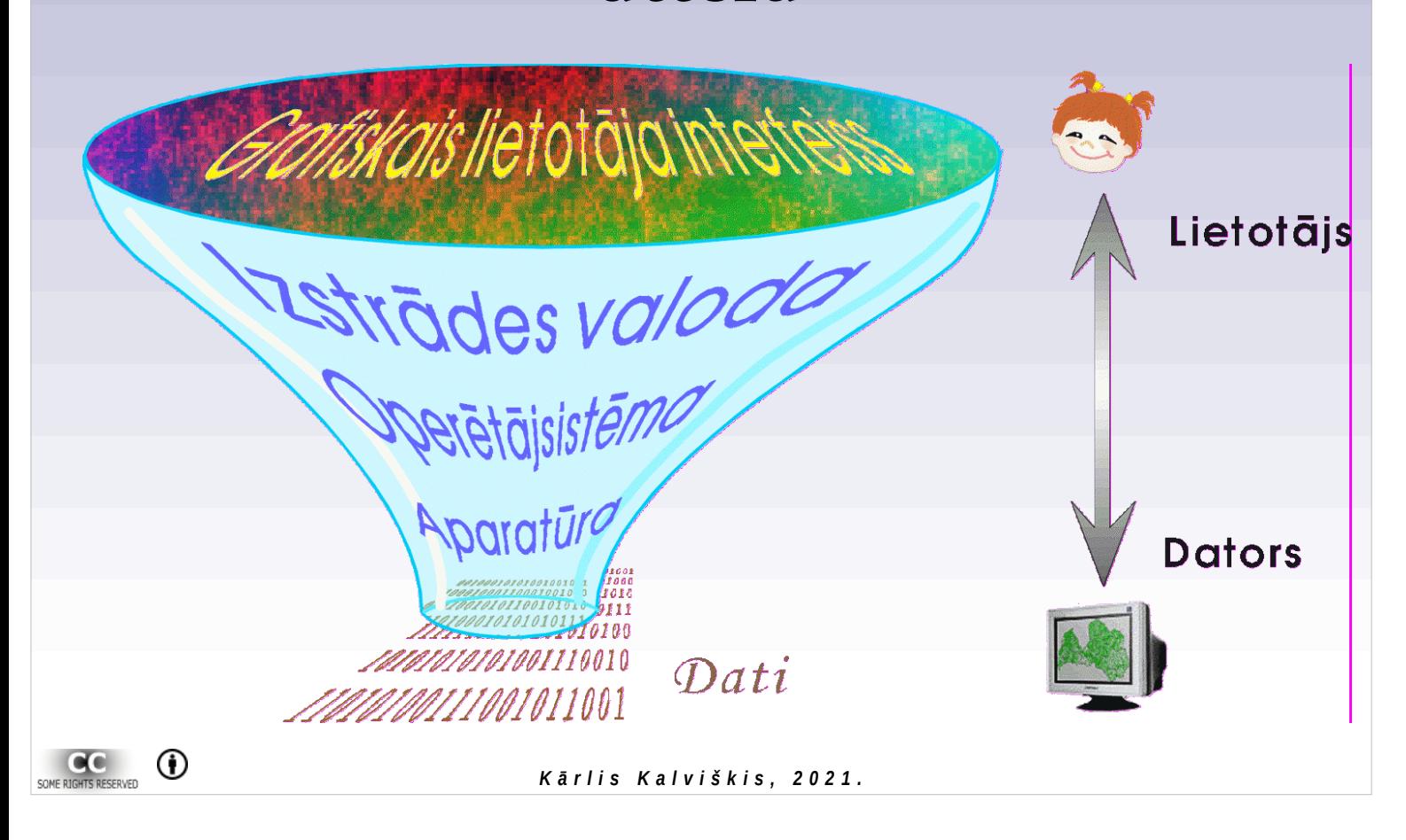

Datorā netiek glabāti ne teksti, ne mūzika, ne filmas, ne attēli, bet gan vieninieki un nulles (biti). Atbilstošas programmas pārvērš bitu virknes mums saprotamā forma.

# **Datu uzglabāšana datorā**

- Biti, baiti.
- Binārā skaitīšanas sistēma.

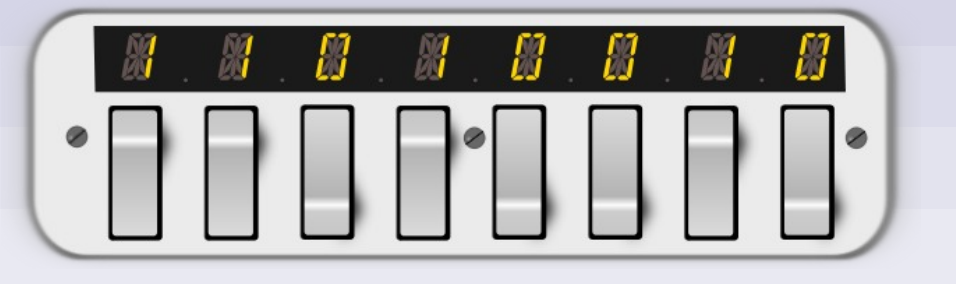

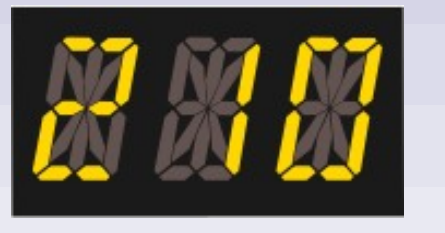

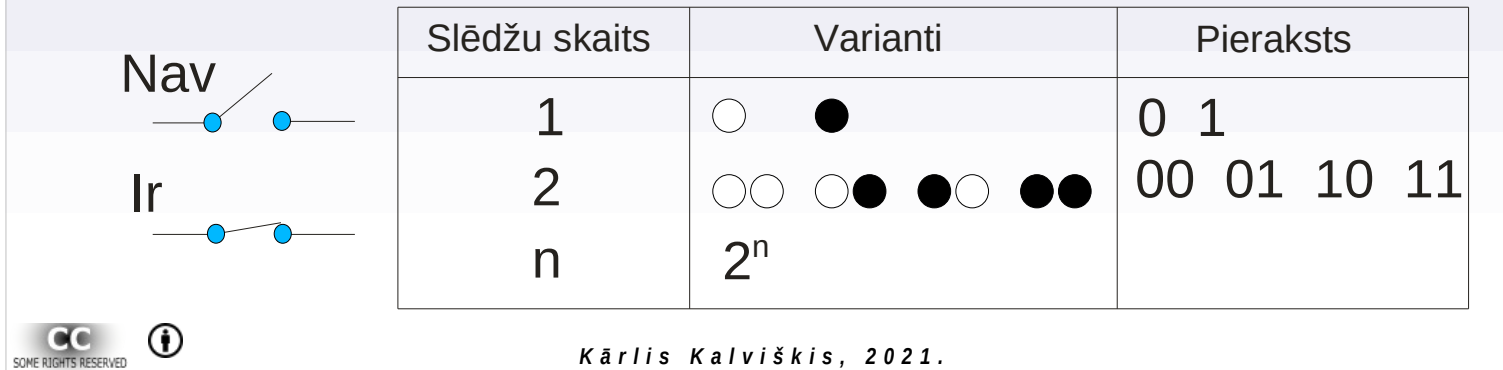

Bitu var iztēloties kā slēdzīti, kas var būt ieslēgts (1) vai izslēgts (0). 8 biti veido vienu baitu.

# **Rastrattēla krāsu izšķirtspēja**

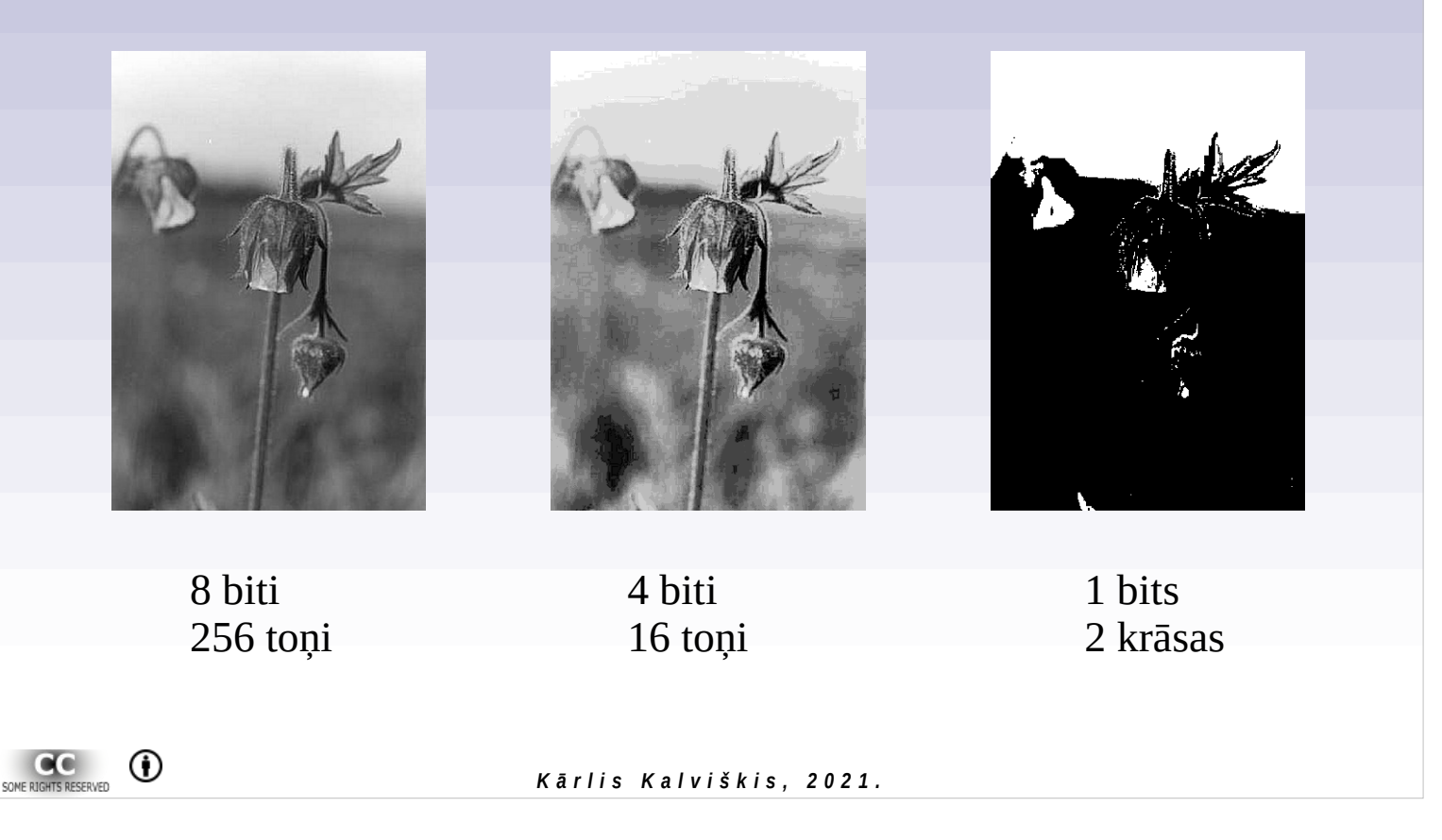

# **Rastrattēla krāsu izšķirtspēja**

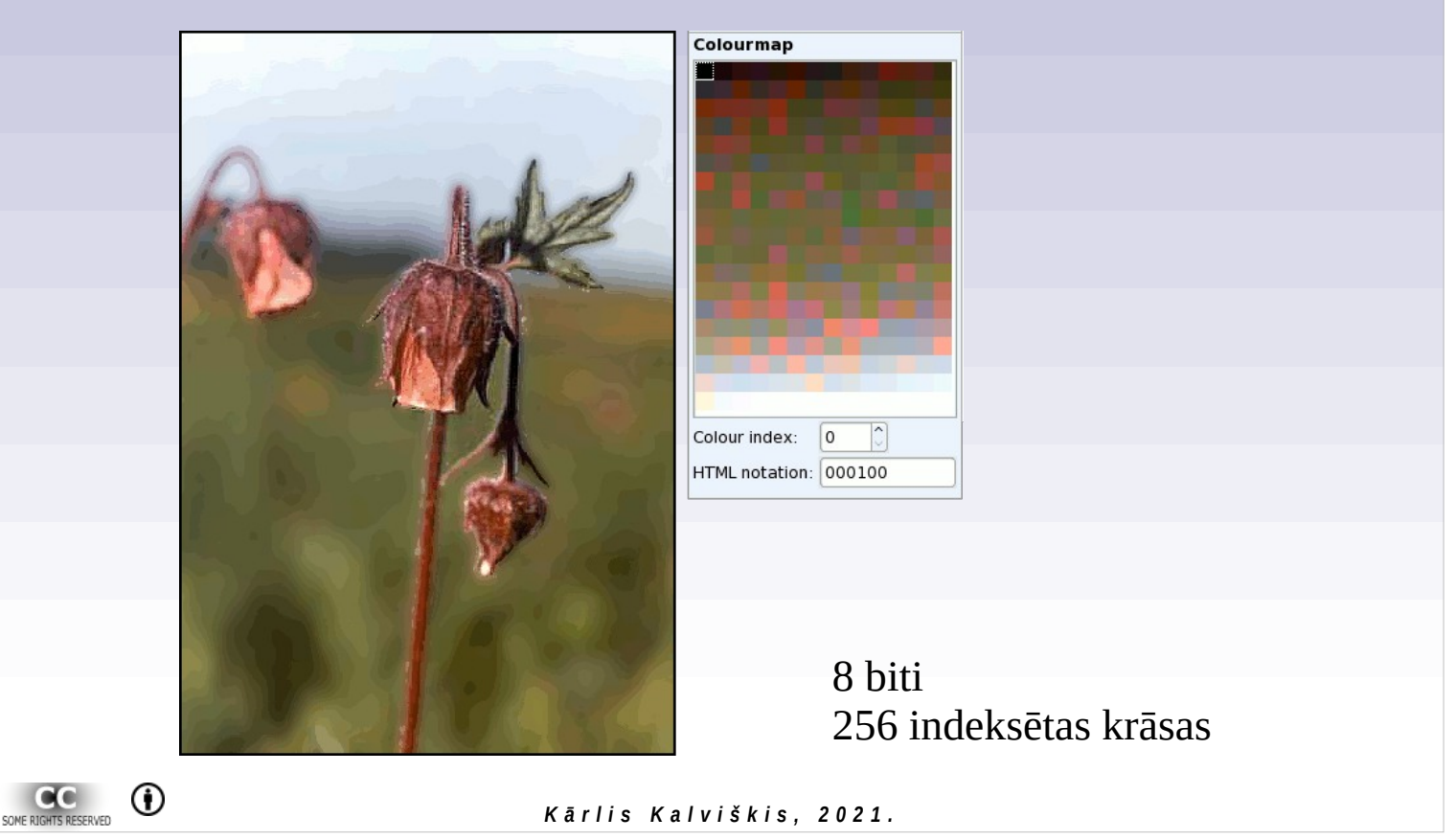

Attēls ar 8 bitu krāsu dziļumu. Iespējamās pikseļa vērtība ir jebkurš vesels skaitlis robežās no 0 līdz 255. Attēlam tiek pievienota krāsu palete, kurā katrai no iespējamām vērtībām tiek piešķirta kāda noteikta krāsa.

# **8 bitu grafiskā vide (256 krāsas)**

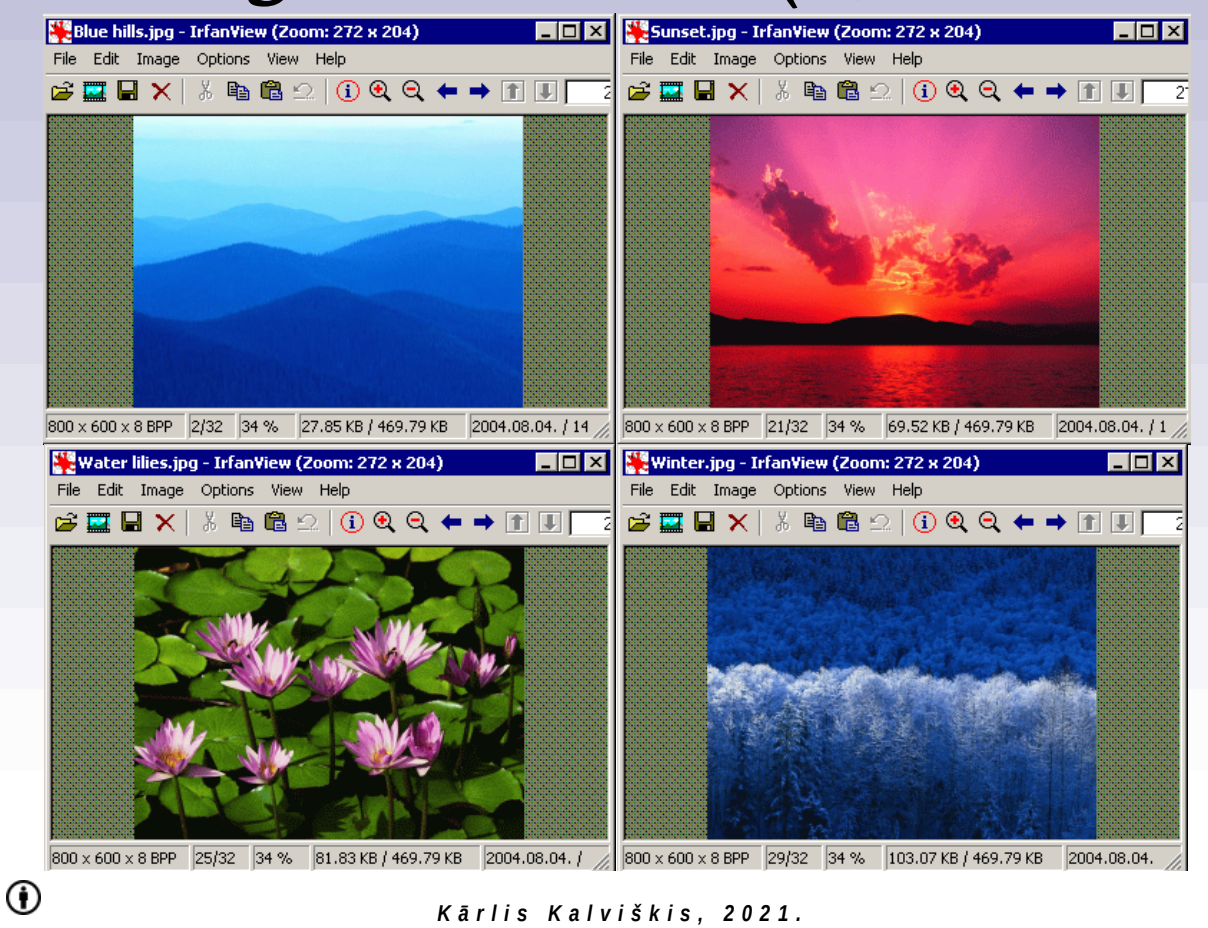

Pilnkrāsas attēli 8 bitu grafiskā vidē. Skatot katru attēlu atsevišķi, tie redzami ar nelielām krāsu nobīdēm. Visi četri attēli gan pateicīgi ar to, ka katra no tiem ir viendabīgi krāsu toņi. Krāsaināki attēli tiktu vairāk bojāti.

### *© Kārlis Kalviškis 31*

SOME RIGHTS RESERVED

# **8 bitu grafiskā vide (256 krāsas)**

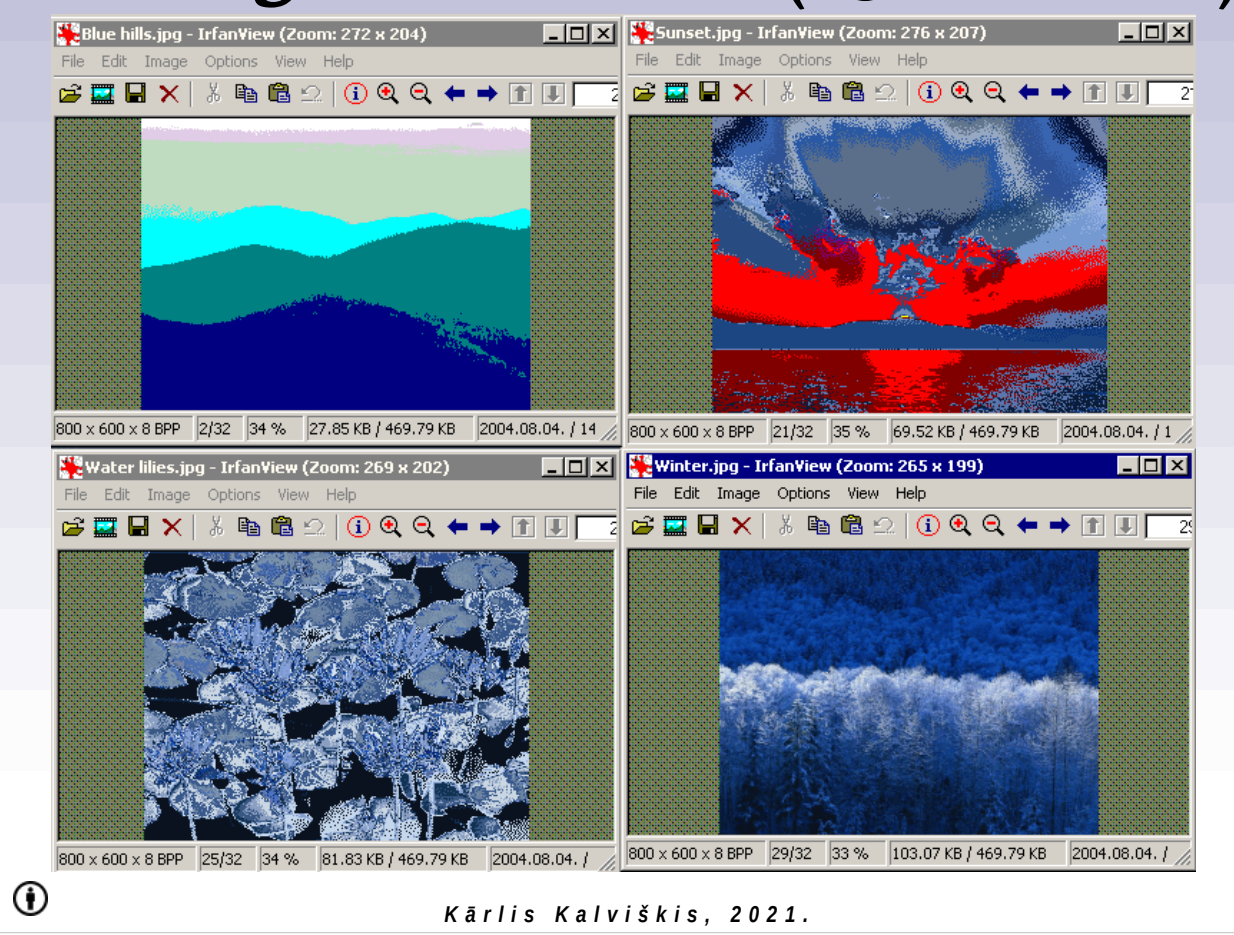

Attēli tonāli ir pārāk atšķirīgi, lai tos varētu vienlaicīgi visus parādīt ar puslīdz pieņemamām krāsām.

### *© Kārlis Kalviškis 32*

SOME RIGHTS RESERVED

# **Toņu izveide no pieejamām krāsām (***dithering***)**

24 bitu attēla palielinājuma redzami JPG formāta radītie bojājumi.

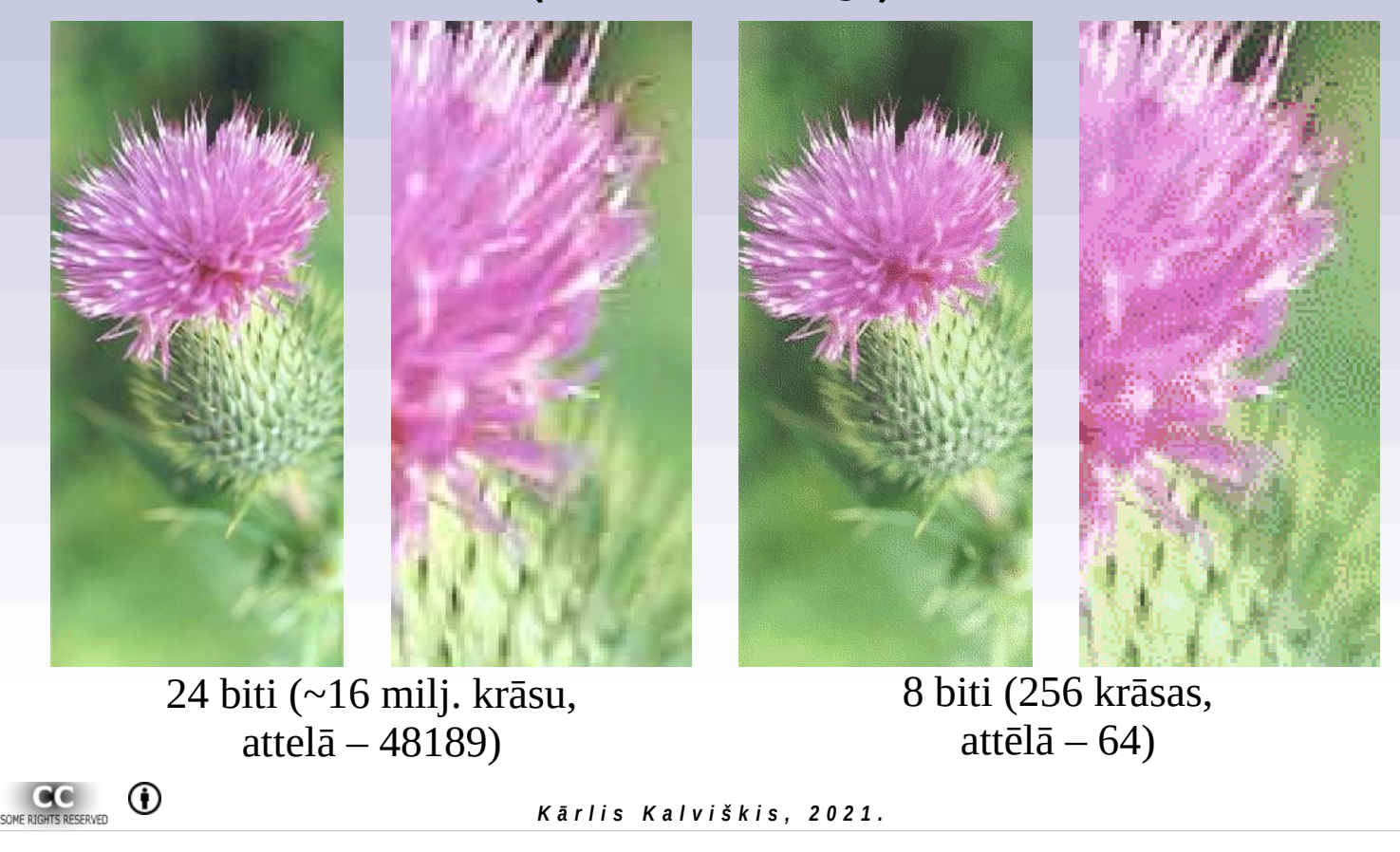

# *RGB* **modelis, 24 bitu piemērs**

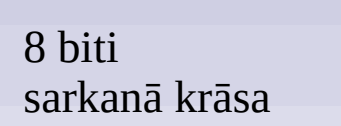

8 biti zaļā krāsa

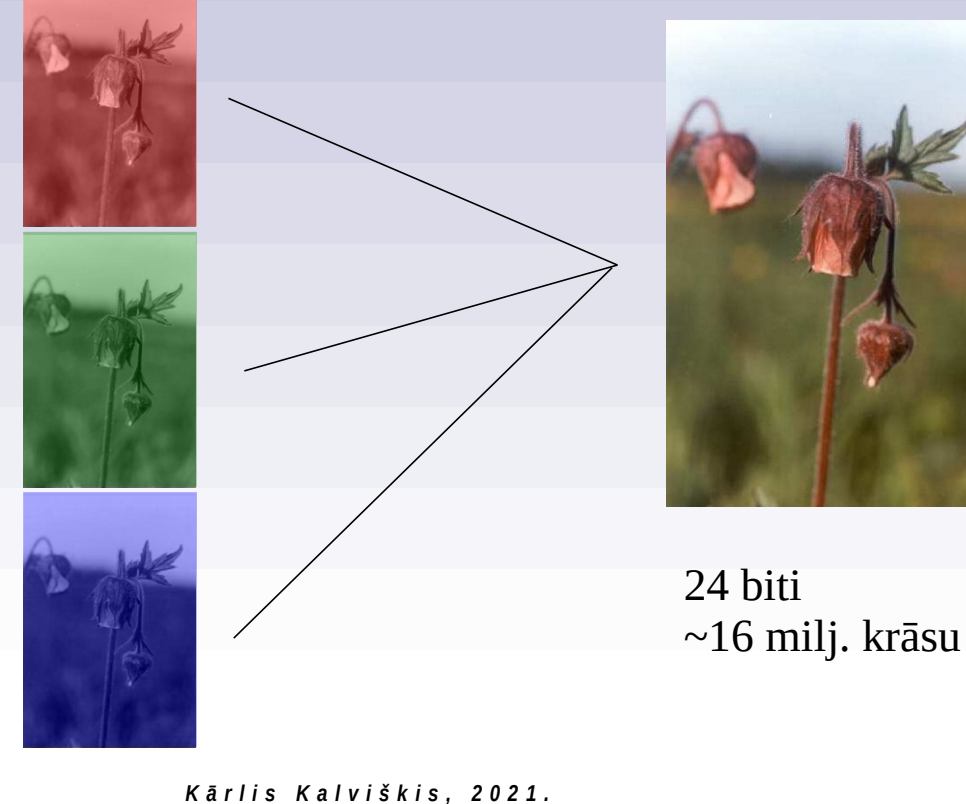

 $(R - red, G - green, B - blue)$ Parasti krāsu fotogrāfijas tiek glabātas kā 24 bitu attēli –  $\overline{8}$  biti sarkanajai,  $8$  – zaļajai un 8 – zilajai krāsai. Kopā tas atļauj attēlot apmēram 16 miljoni (1,68×10<sup>7</sup> ) dažādu toņu.

Vairāku attēlu formāti ļauj saglabāt attēlu katrai krāsai atvēlot 16 bitus. Tādējādi iespējams saglabāt attēlu ar 48 bitu krāsu dzilumu  $(\sim 2.8 \times 10^{14})$ toņi).

Šajā krāsu modelī tiek veidoti attēli, kuri paši spīd (datora ekrāns). Jo vairāk krāsās, jo gaišāks.

### *© Kārlis Kalviškis 34*

SOME RIGHTS RESERVED

8 biti

zilā krāsa

 $\odot$ 

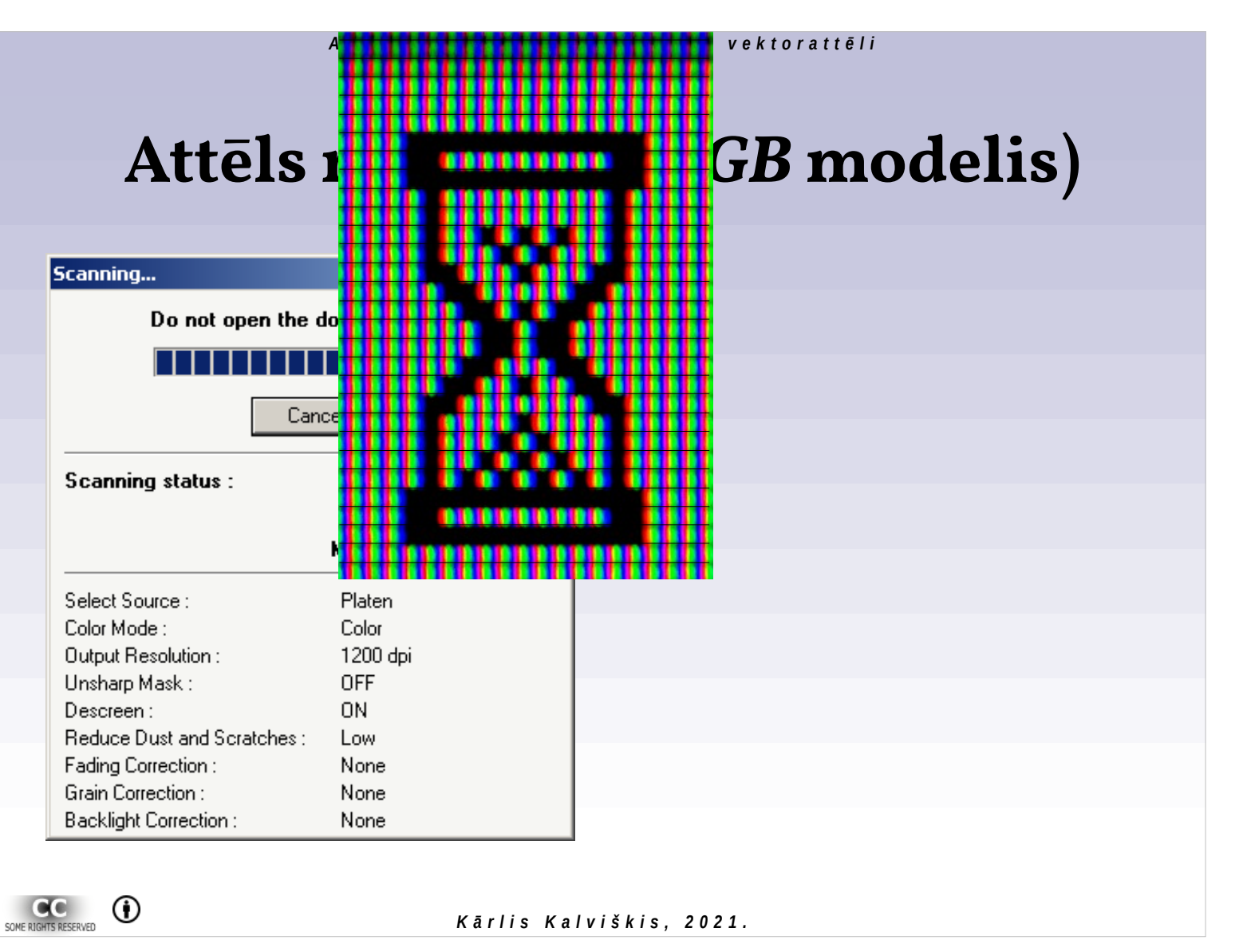

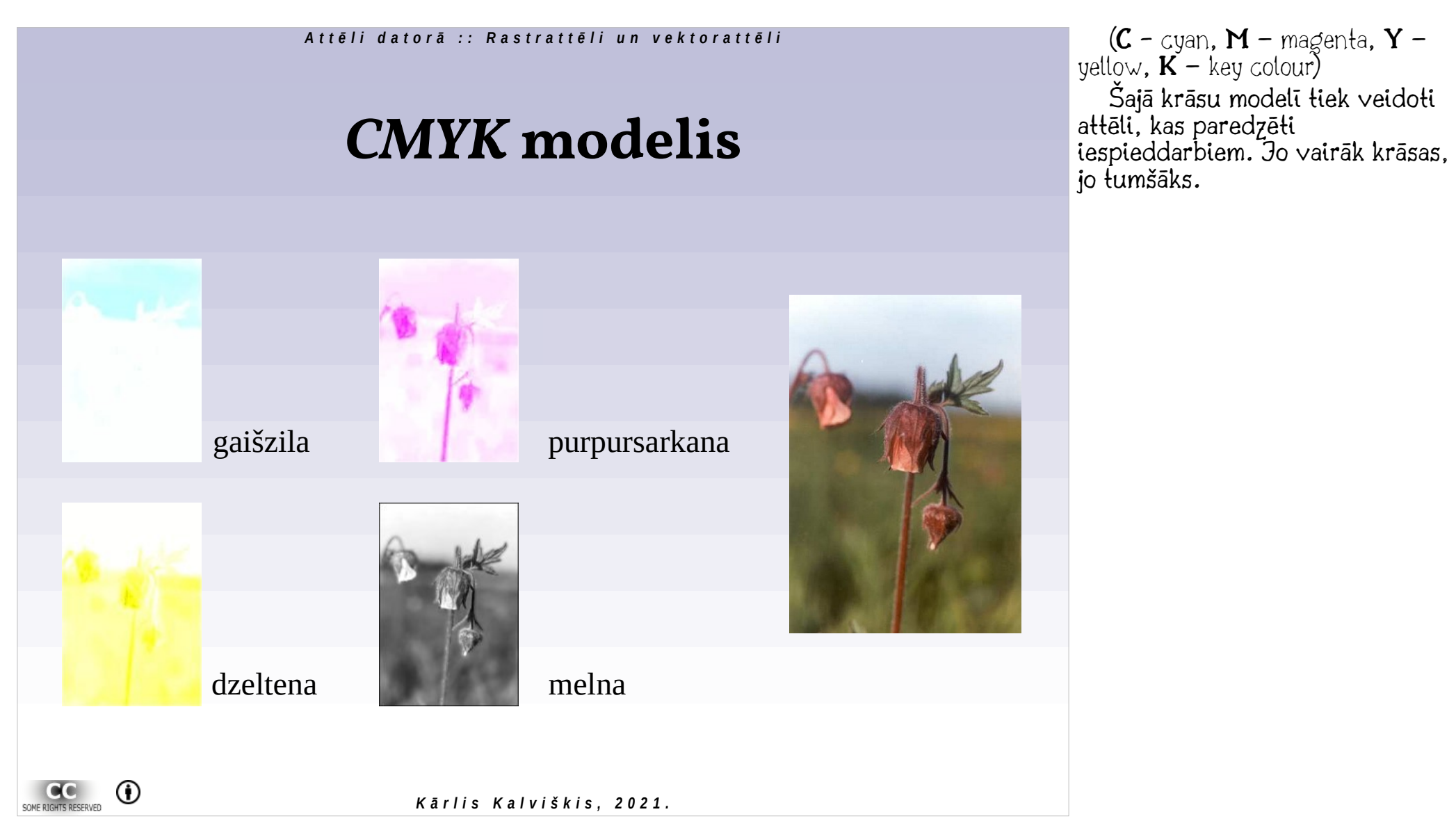
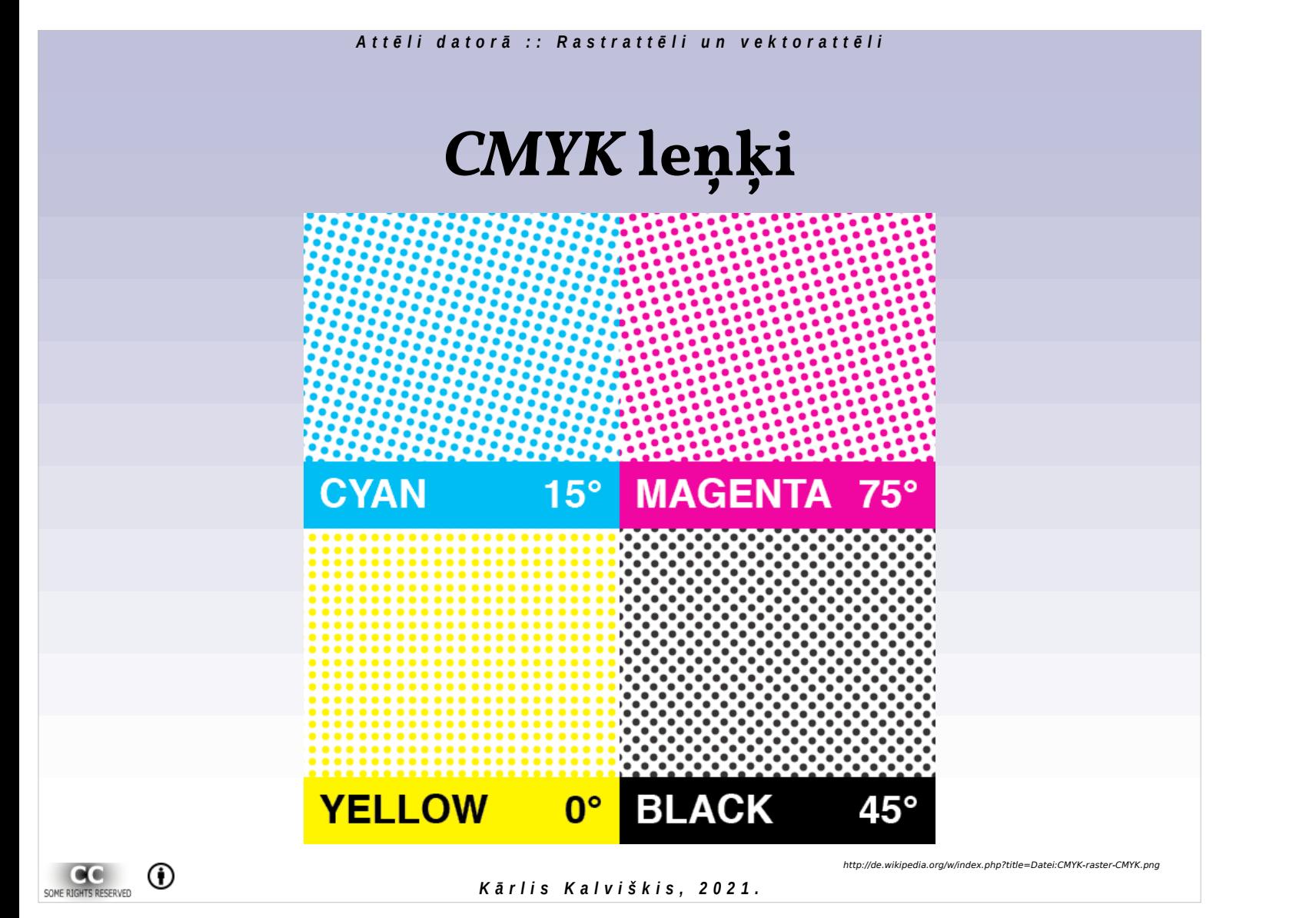

### **Tipogrāfiskais režģis**

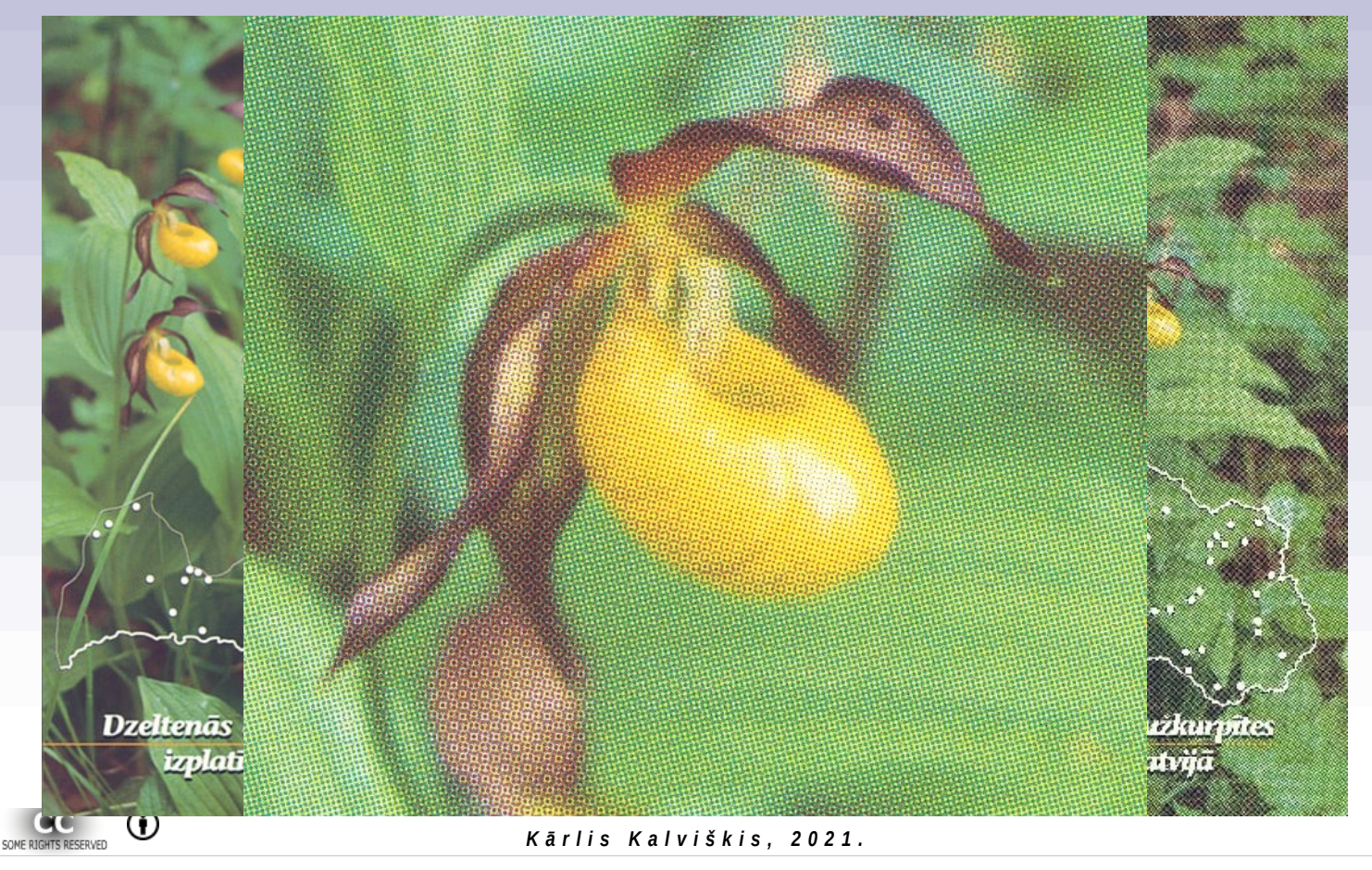

Latvijas Dabas fonda izdevums 2001. gads

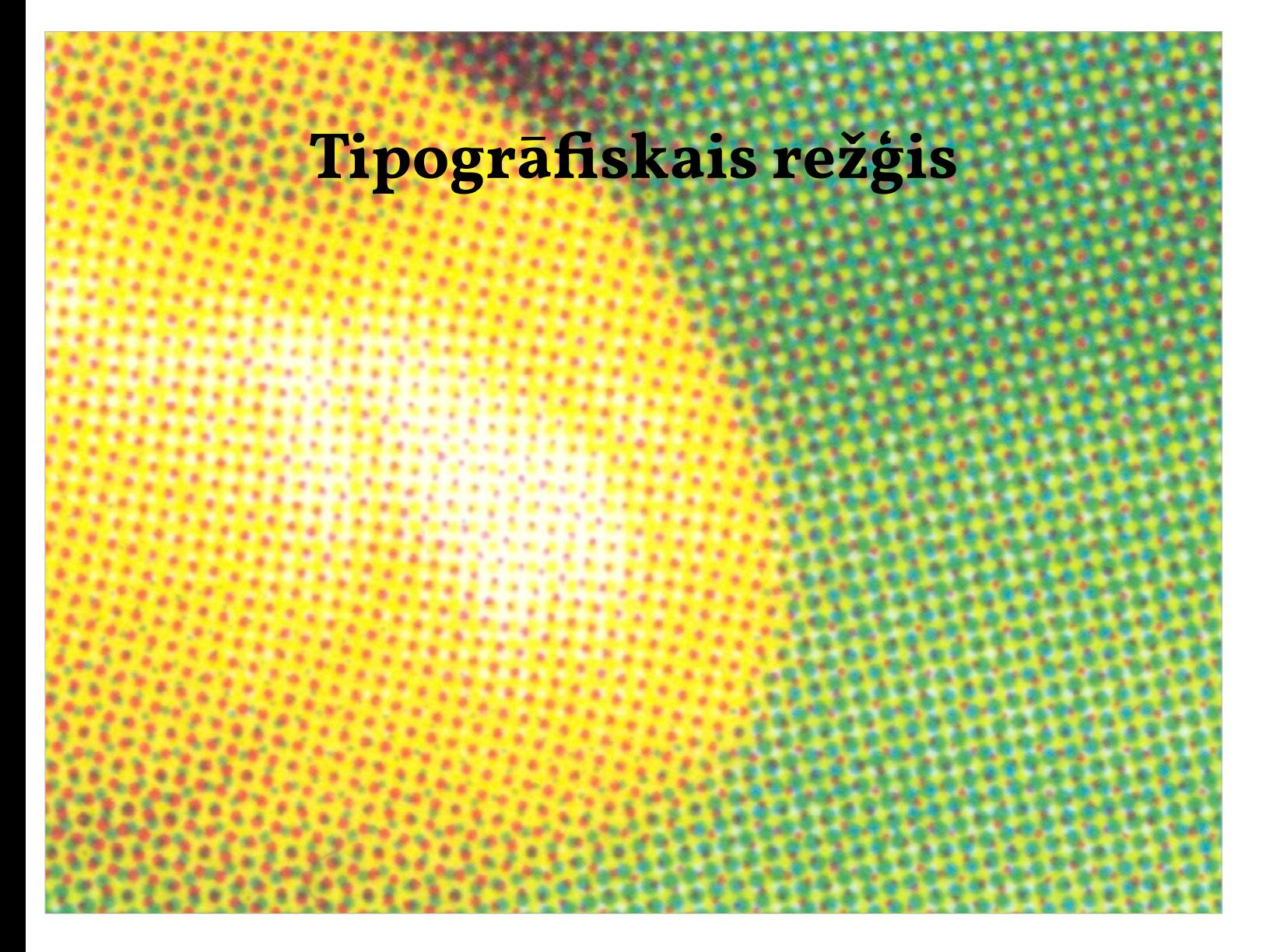

### **Attēli datorā**

# **Rastrattēlu un vektorattēlu pielietojums**

## **Uzstāšanās materiālu pamatnes**

- Gan *PowerPoint*, gan *Impress* lietotājiem tiek piedāvātas sagataves, kurās lapu pamatnes ir veidotas kā vektorattēli.
- Ieguvums:
	- labi izskatās dažādu izšķirtspēju izvadierīces.
- Trūkums:
	- pārveidojot uz PDF failu var iegūt milzīgu failu, kurš praktiski nav lietojams, jo prasa pārāk lielus datora resursus un laiku.

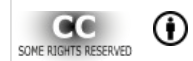

*K ā r l i s K a l v i š k i s , 2 0 2 1 .*

# **Uzstāšanās materiālu pamatnes**

- Ja paredzēts veidot PDF failus, tad:
	- izmantojiet vienkrāsu pamatnes;
	- izmantojiet pamatnes bez krāsu pārejām;
	- krāsu pārejām izmantojiet nelielus rastrattēlus.

*2 × 14 pikseļi, 4 bitu krāsu dziļums 14 krāsas 147 baiti*

*99 × 74 pikseļi, 8 bitu krāsu dziļums 54 krāsas 1 647 baiti*

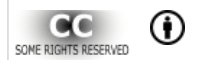

*K ā r l i s K a l v i š k i s , 2 0 2 1 .*

Pelēko toņu pāreja ir izmantota šiem uzskates materiāliem.

## **99 × 74 pikseļu lielas pamatnes piemērs**

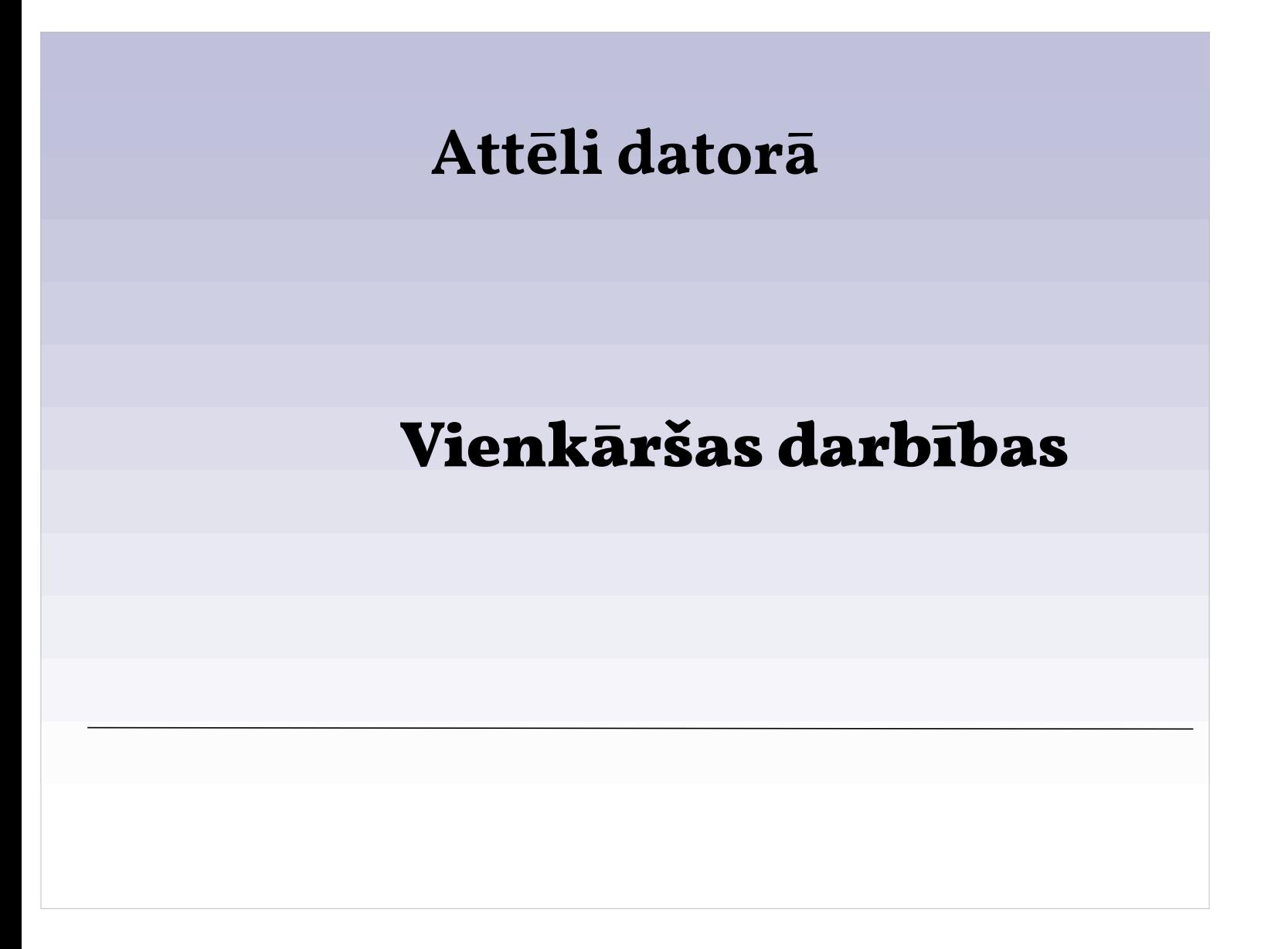

### **Rastrattēla samazināšana**

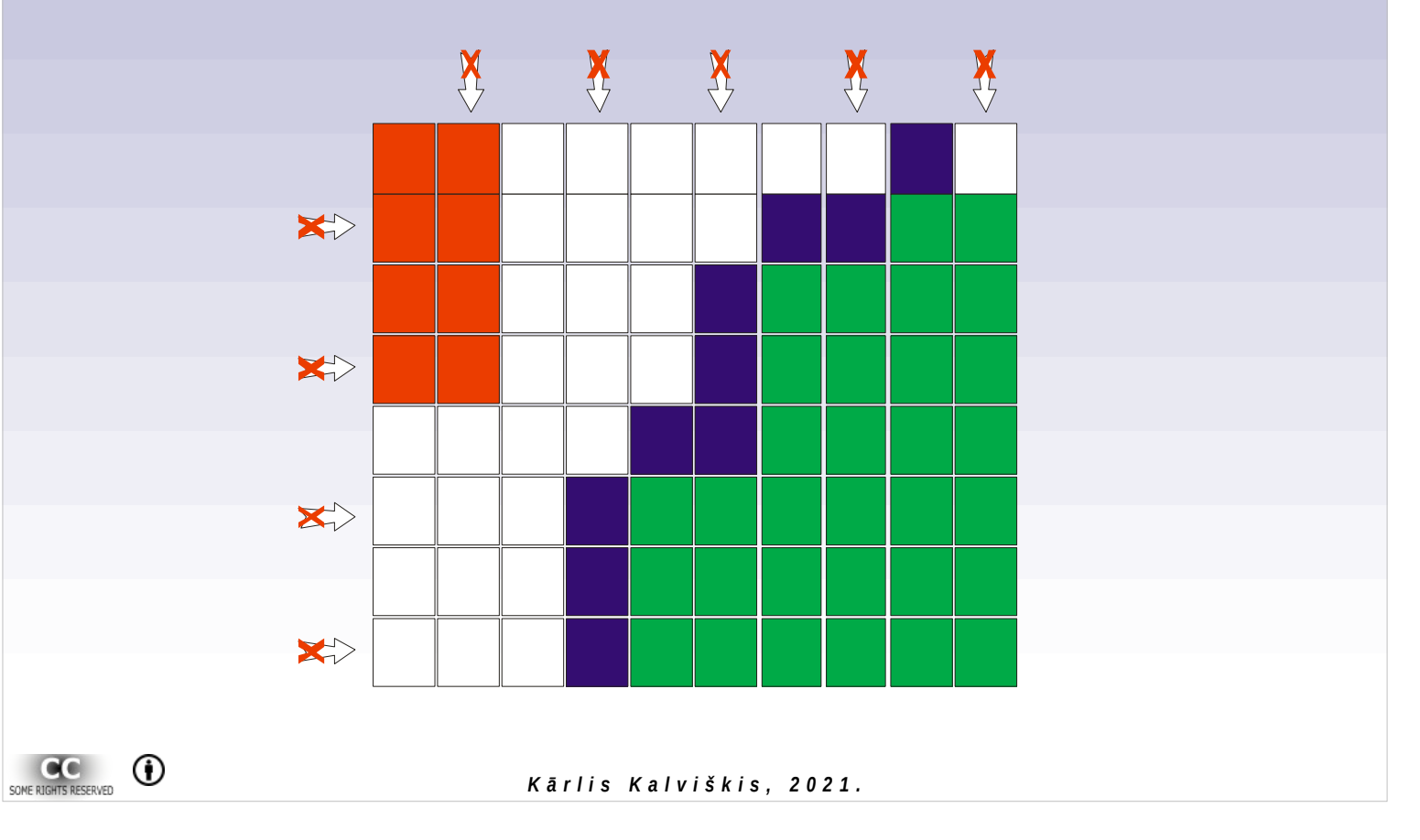

Šajā piemēra attēls tiek samazināt divas reizes – tiek izmesta katra otrā rindiņa un katra otrā aile.

### **Rastrattēla samazināšana**

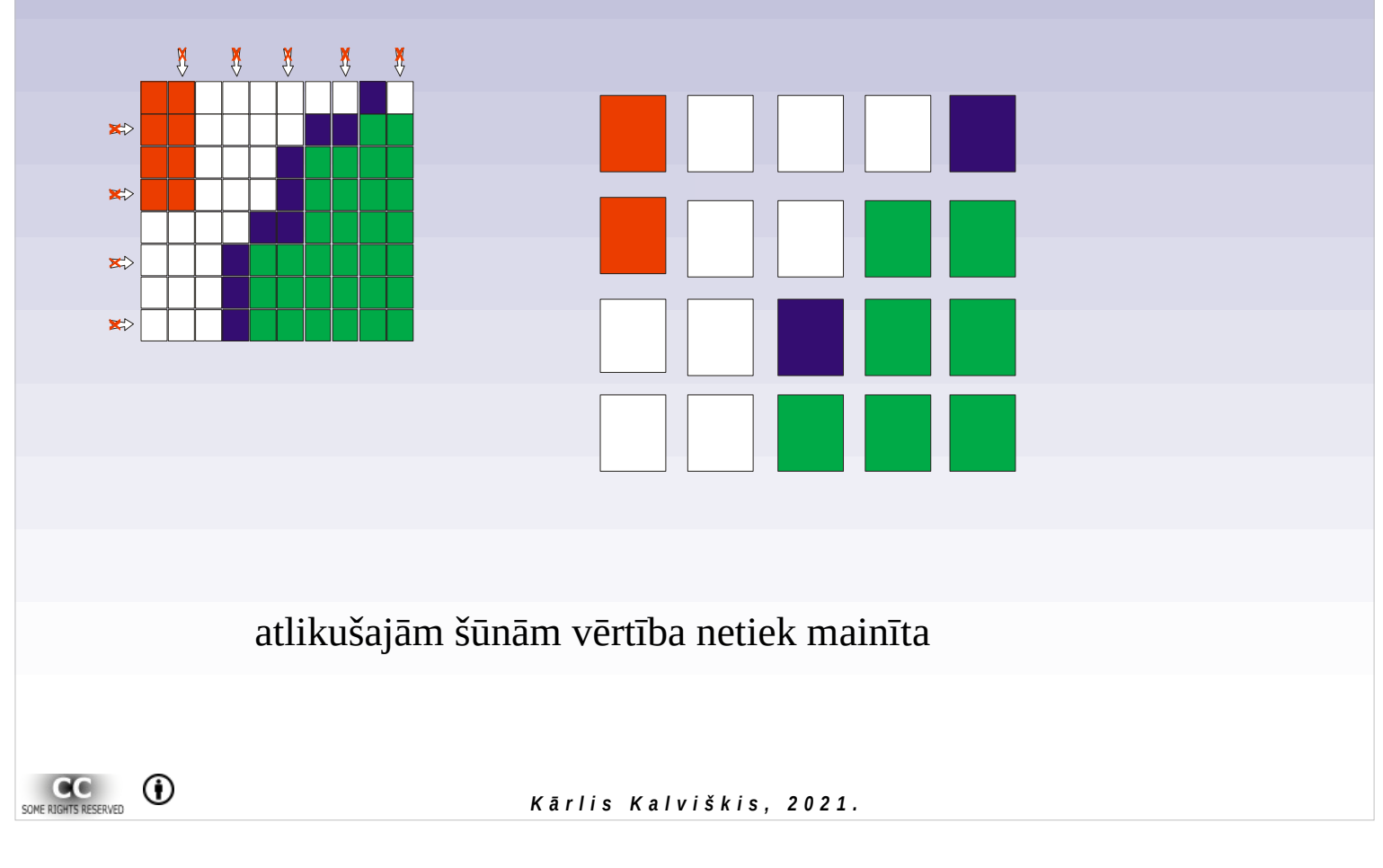

### *Attēlu veidi 02/21/2021*

#### *A t t ē l i d a t o r ā : : R a s t r a t t ē l i u n v e k t o r a t t ē l i*

### **Rastrattēla samazināšana**

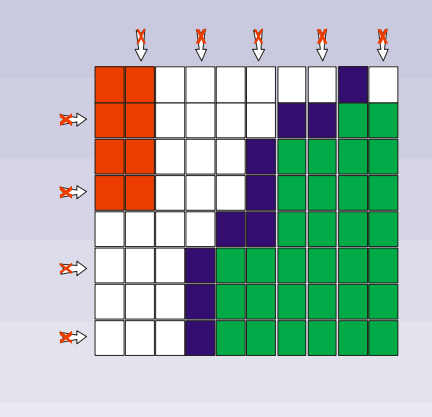

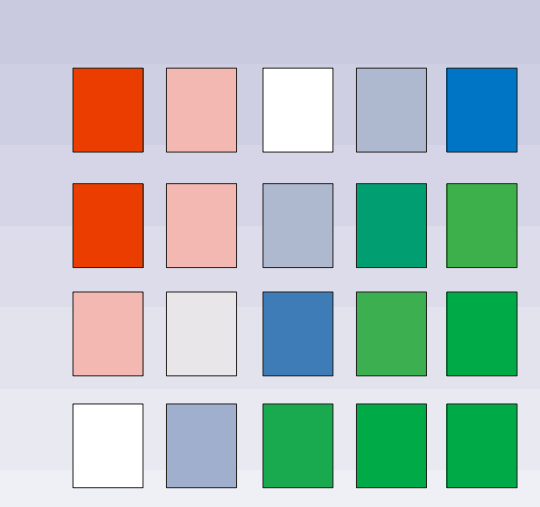

atlikušajām šūnām vērtība mainās vadoties no izmestajām kaimiņšūnām

Piemērotākais veids attēlu samazināšanai. Parasti iespējams tikai 24 bitu (16 milj. krāsu) attēliem (par krāsām mazliet vēlāk).

Šī attēla samazināšanas algoritma pamatā ir cilvēka krāsu uztveres īpatnība – redzēt tās krāsas, kuras tur nemaz nav un neredzēt tās, kuras ir, ja krāsas novietotas pietiekoši tuvu viena otrai. Otra īpatnība ir smadzeņu vēlme visur "saskatīt" līnijas un objektus.

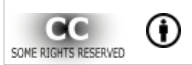

*K ā r l i s K a l v i š k i s , 2 0 2 1 .*

*Attēlu veidi 02/21/2021*

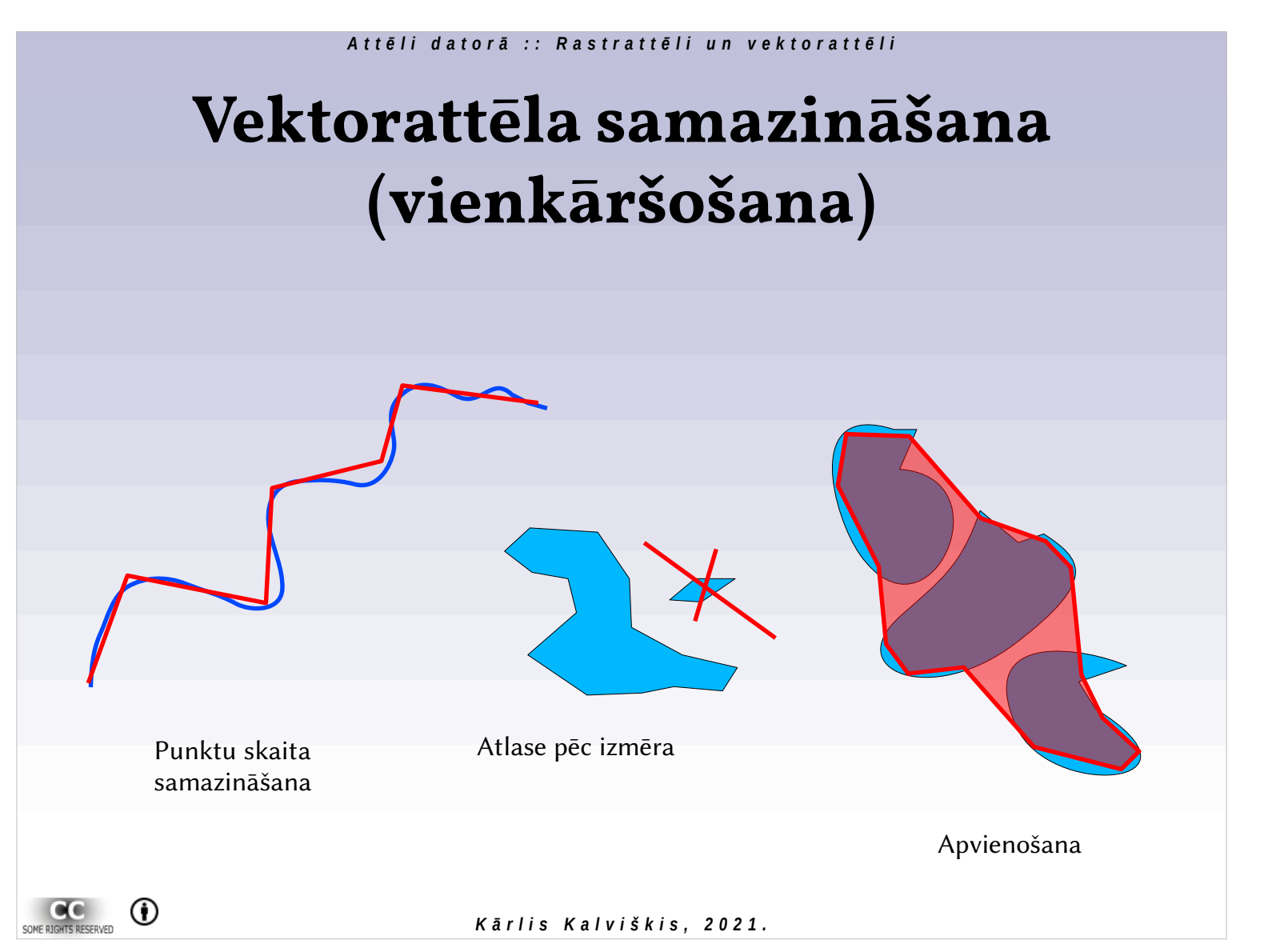

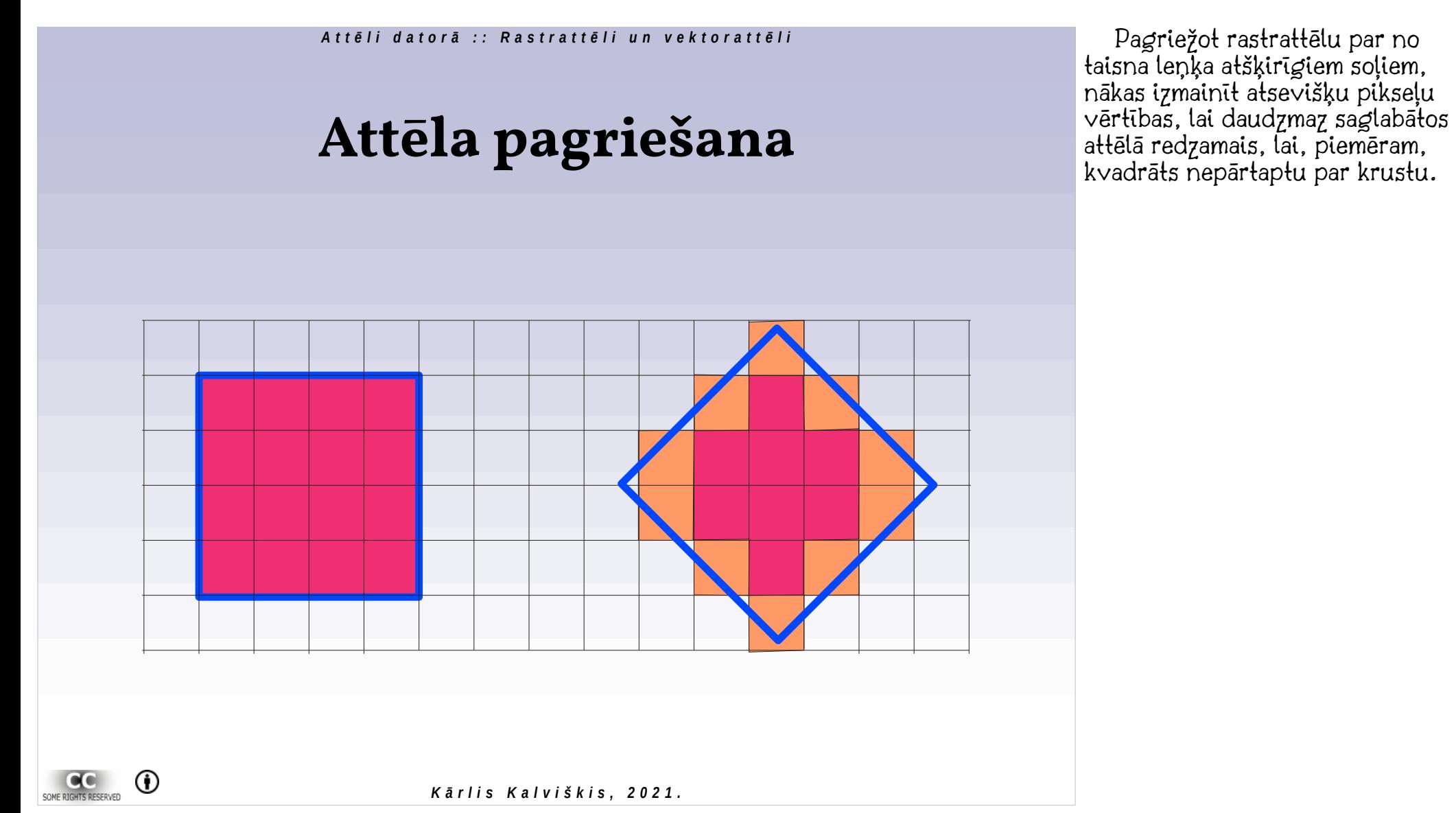

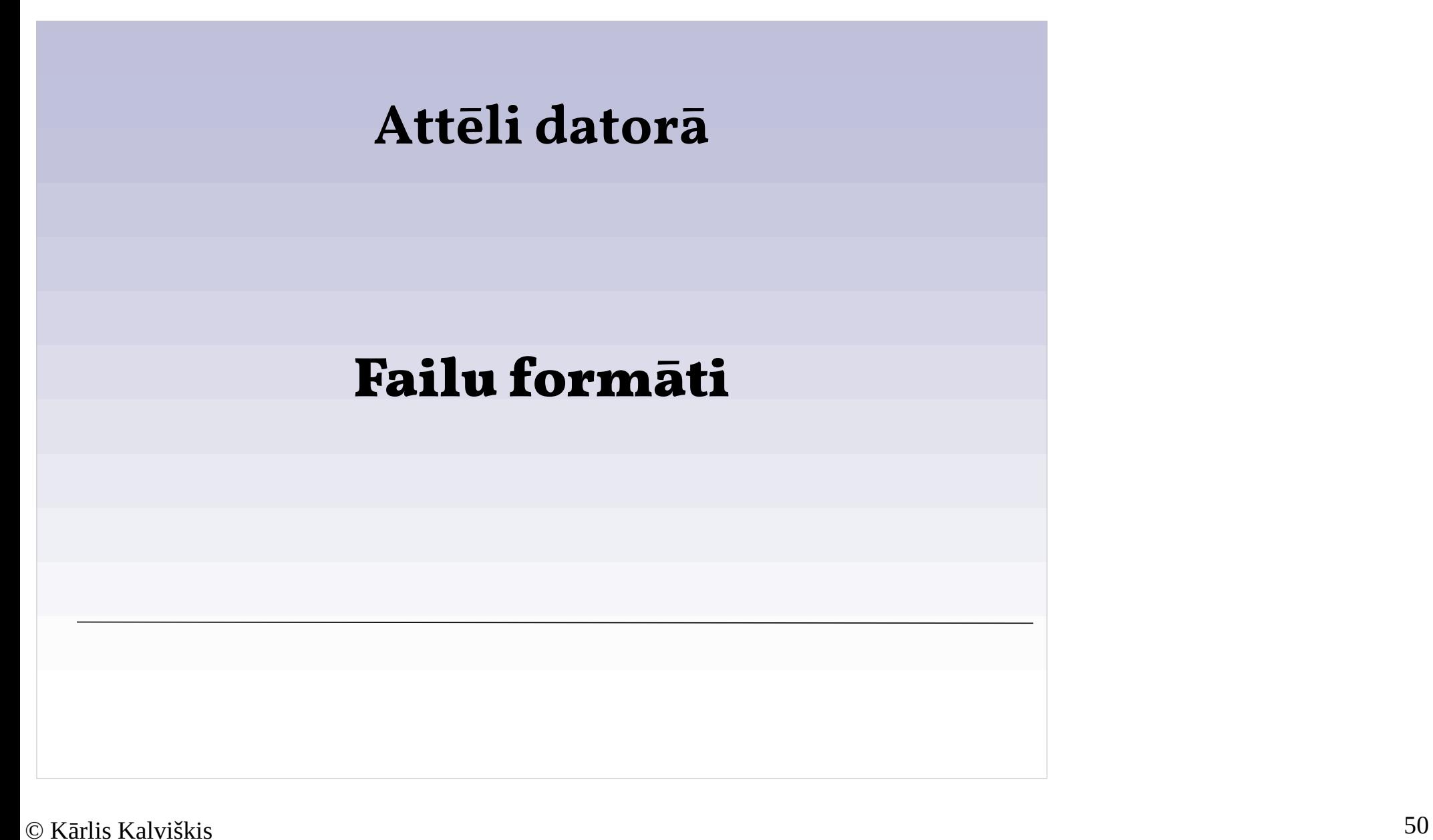

## **Rastrattēlu failu formāti**

- *Joint Photographic Experts Group* izstrādātais formāts fotogrāfijām (\*.jpg, \*.jpeg, \*.jpe);
- *CompuServe's Graphics Interchange Format* (\*.gif);
- *World Wide Web Consortium* izstrādātais *Portable Network Graphics* (\*.png);
- *Microsoft Windows Bitmap formatted image* (\*.bmp). Nekompresēts attēls;
- *Tagged Image File Format* (\*.tif, \*.tiff). Vairākas versijas. Iecienījuši tipogrāfijās. Var būt nekompresēts, vai dažādi kompresēts;

*K ā r l i s K a l v i š k i s , 2 0 2 1 .*

GeoTIFF  $!=$  JPG ar geotag. Pēdējais ir fotografēšanas punkta koordinātas, turpretī GeoTIFF ir karte (koordinātām piesaistīts attēls).

 $\bigcirc$ 

# **Rastrattēlu failu formāti (turpinājums)**

- *JPEG 2000* (\*.jp2), izstrādāja *Joint Photographic Experts Group*, izmanto citus saspiešanas algoritmus nekā *JPG;*
- *Open Raster* (\*.ora), jauns formāts, kas varētu kļūt par vismaz apmaiņas standartu ja ne pamatformātu;
- *Raw* formāti (digitālie negatīvi), kuras pamatā izmanto dažādas digitālās fotokameras. Tie ir formāti, kuros attēls tiek saglabāts tā, ka tos reģistrē kameras sensors. Tiesa gan, dati tiek kompresēti. (\*.RAW, \*.CRW, \*.CR2, \*.NRW, \*.DNG, \*.ORF u.c.);  $\circ$

*K ā r l i s K a l v i š k i s , 2 0 2 1 .*

JPEG 2000 tiek izmantots samērā sarežģīts un resursietilpīgs saspiešanas / atspiešanas algoritms. JPG 2000 standartam ir vairākas daļas. Tikai pirmā daļa ir bezmaksas lietošanai.

Katrs kameras ražotājs izveidojis savu RAW formātu. DNG ir Adobe-s mēģinājums izveidot kopēju, atvērtu standartu.

# **Rastrattēlu failu formāti (turpinājums)**

- Slēgtie kodu programmu iekšējie formāti, piemēram, *Adobe Photoshop* (\*.psd), *Corel Photo-Paint* (\*.cpt), *Paint Shop PRO* (\*.psp);
- Atvērto kodu programmu iekšējie formāti, piemēram, *GIMP* lieto *eXperimental Computing Facility* izstrādātu failu formātu (\*.xcf);
- Novecojušies vai neieviesti formāti, piemēram, ZSoft izstrādātais *PC Paintbrush Exchange* (\*.pcx), *Multiple-image Network Graphics* (\*.mng);

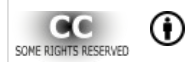

*K ā r l i s K a l v i š k i s , 2 0 2 1 .*

# **Rastrattēlu failu formāti (turpinājums)**

- Microsoft Windows icons (\*.ico, \*.cur), lieto programmu ikonām un peles kursoriem;
- Mac OS X icons (\*.icns);

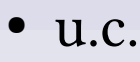

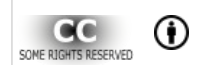

*K ā r l i s K a l v i š k i s , 2 0 2 1 .*

### **Rastrattēlu populārākie failu formāti**

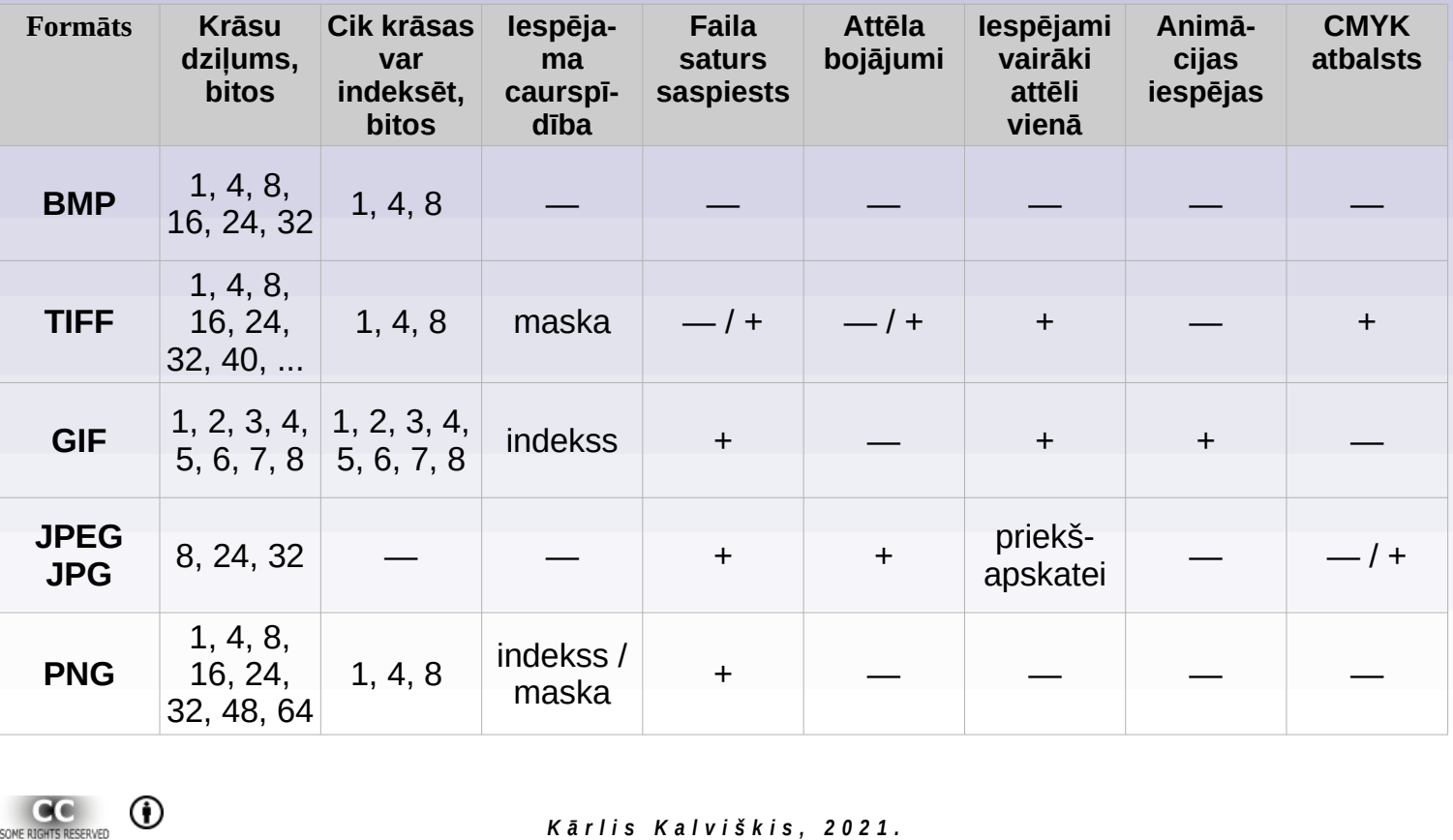

### *Attēlu veidi 02/21/2021*

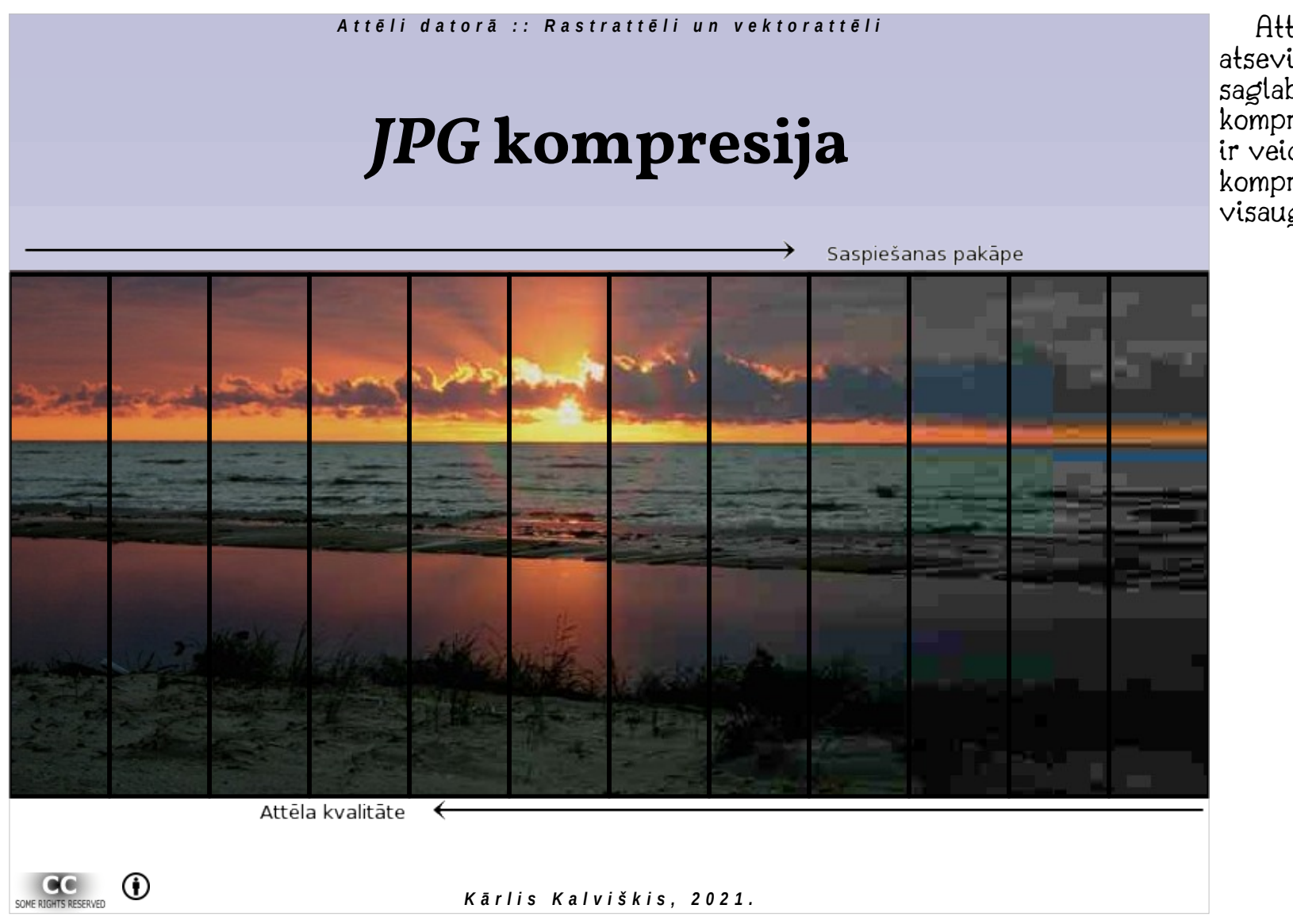

Attēls veidots kā mozaīka no 12 atsevišķiem attēliem, kuri saglabāti katrs ar savu kompresijas pakāpi. Kreisā puse ir veidota no attēla ar vismazāko kompresiju, labā – ar visaugstāko.

# *JPG* **kompresija**

- Formāts paredzēt fotogrāfiju glabāšanai.
- Raibāki attēli ir mazāk jutīgi pret *JPG* kompresijas kropļojumiem.
- Fotogrāfijās ar vienmērīgām krāsu pārejām jāizmanto maza kompresijas pakāpe (ne lielāka par 5, tas ir, kvalitātei jābūt ne sliktākai par 95 %).
- *JPG* formāts nav piemērots grafisku attēlu glabāšanai.

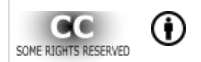

*K ā r l i s K a l v i š k i s , 2 0 2 1 .*

JPEG "klupšanas akmens" ir lēzenas toņu pārejas un smalki zīmējumi.

### *JPG* **kompresijas radītie kropļojumi**

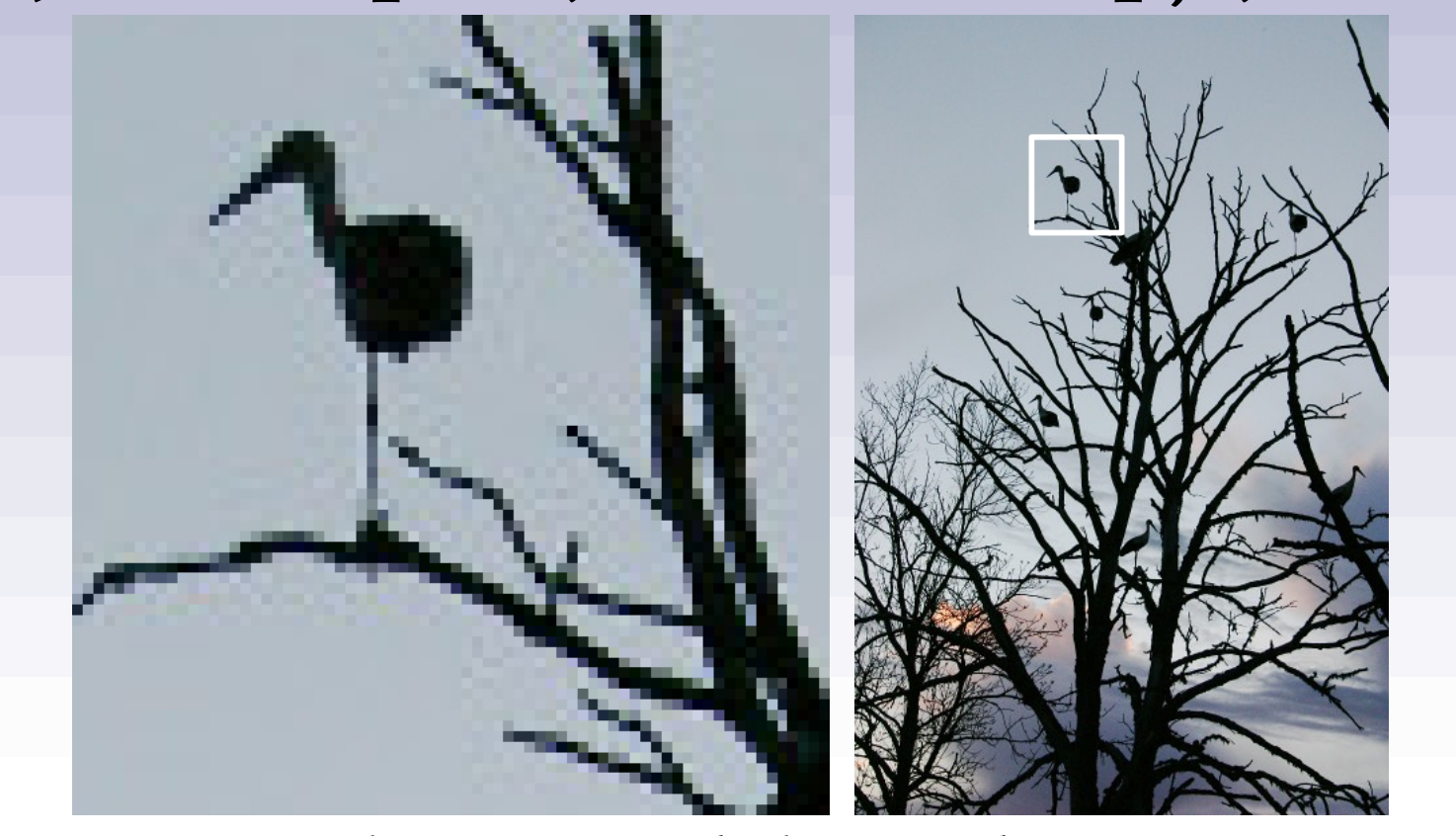

*K ā r l i s K a l v i š k i s , 2 0 2 1 . Attēla izmērs: 400×600, kvalitāte: 90, nokrāsu samazināšana: nav.*

### *© Kārlis Kalviškis 58*

SOME RIGHTS RESERVED

 $^{\circ}$ 

# *JPG* **kompresijas radītie kropļojumi**

- PNG attēla bez kropļojumiem faila izmērs ~14,5 kb (ar optimizētu krāsu dziļumu).
- JPG kompresija: 90, faila izmērs: ~50 kb.

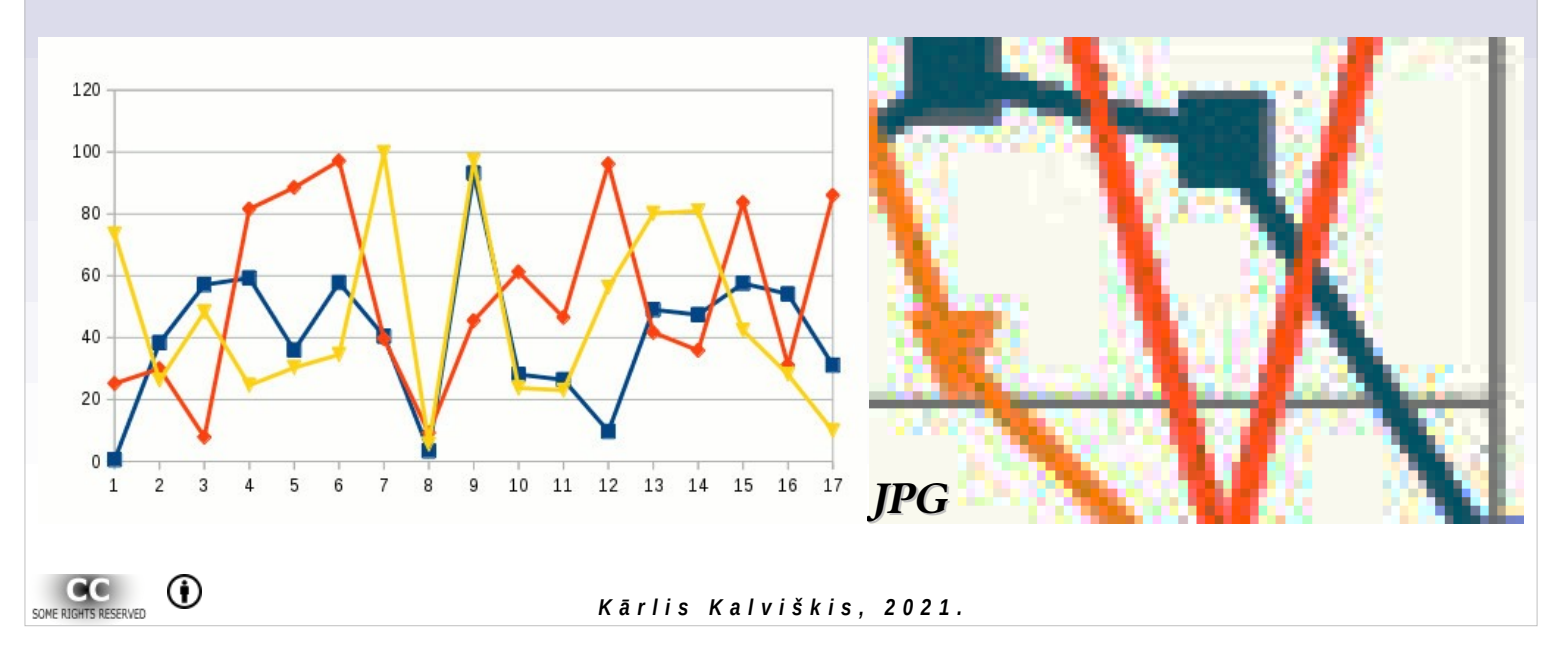

**Vektorattēlu failu formātu piemēri**

- Brīvie formāti:
	- SVG scalable vector graphics (ir vairāki "dialekti");
	- ODG Open Document Format Drawing.
- Ar programmatūru saistīti formātu:
	- AI Adobe Ilustrator;
	- CDR CoreDRAW.
- Uz apskati orientēti formāti:
	- EPS Encapsulate PostScript;
	- PDF Portable Document format (vairākas versijas).

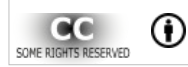

*K ā r l i s K a l v i š k i s , 2 0 2 1 .*

Vektorattēli var sevī saturēt rastrattēlus.

Tikai dažas no bagātīgā piedāvājuma. Šeit ar Gnu ikonu apzīmētas atvērta koda programmatūra, kura tiek izplatītas ar GPL vai tai līdzīgu licenci.

### **Attēli datorā**

# **Dažas no brīvi lietojamām attēlu apstrādes programmatūrām**

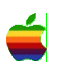

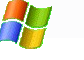

Pieejama *Linux* vidēs. Pieejama *Microsoft Windows* vidēs

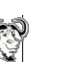

Pieejama *MacOS* vidēs.  $\mathbb{S}^*$  Atvērtā koda programmatūra.

### $\Delta$   $\leftrightarrow$   $\mathbb{R}$

#### *A t t ē l i d a t o r ā : : R a s t r a t t ē l i u n v e k t o r a t t ē l i*

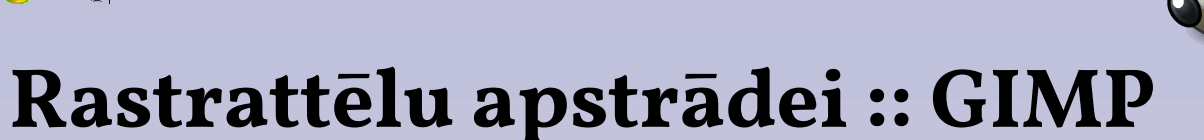

- http://www.gimp.org/ http://www.partha.com/
- *The GNU Image Manipulation Program*.
- Iespējām bagāta, rastrattēlu labošanai.

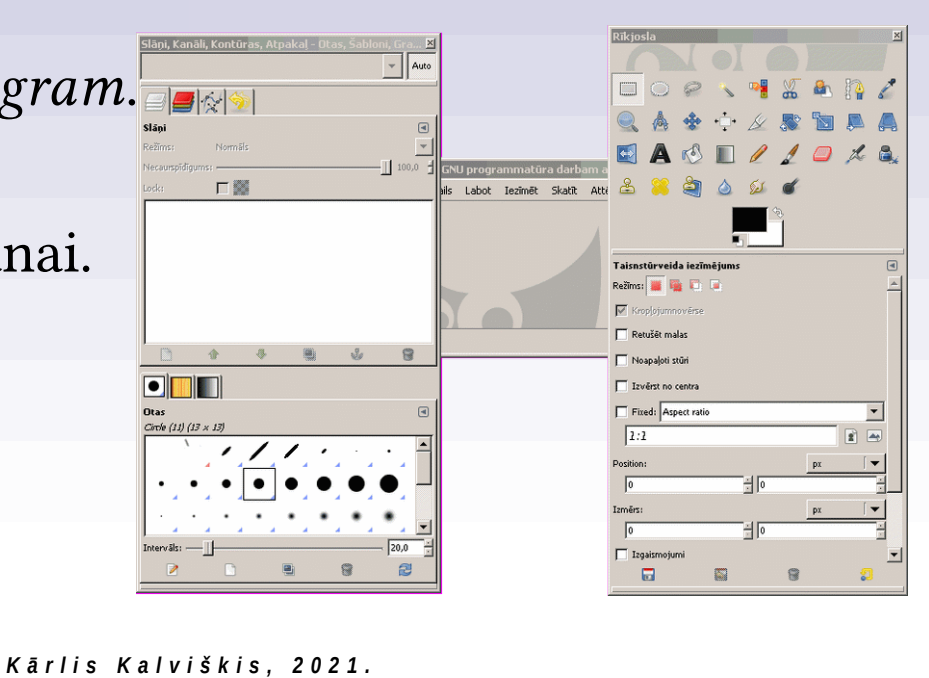

 $\bigcirc$ 

 $\mathbf{A}$ 

的 图

#### *A t t ē l i d a t o r ā : : R a s t r a t t ē l i u n v e k t o r a t t ē l i*

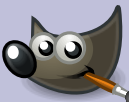

## **Rastrattēlu apstrādei :: GIMP**

- GIMP papildinājumi.
	- UFRaw (*Unidentified Flying Raw*).
		- Ielasa digitālos negatīvus.
		- http://ufraw.sourceforge.net/
	- G'MIC (GREYC's Magic Image Converter).
		- Plašs attēlu apstrādes filtru klāsts.
		- http://gmic.sourceforge.net/

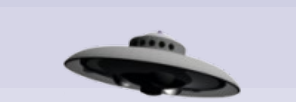

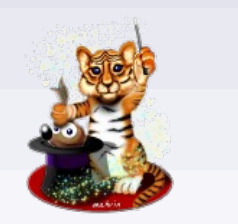

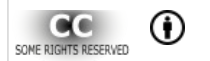

*K ā r l i s K a l v i š k i s , 2 0 2 1 .*

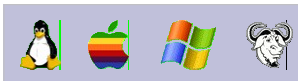

# **Rastrattēlu apstrādei :: Krita**

- https://krita.org/en
- Māksliniekiem domāta, iespējām bagāta.

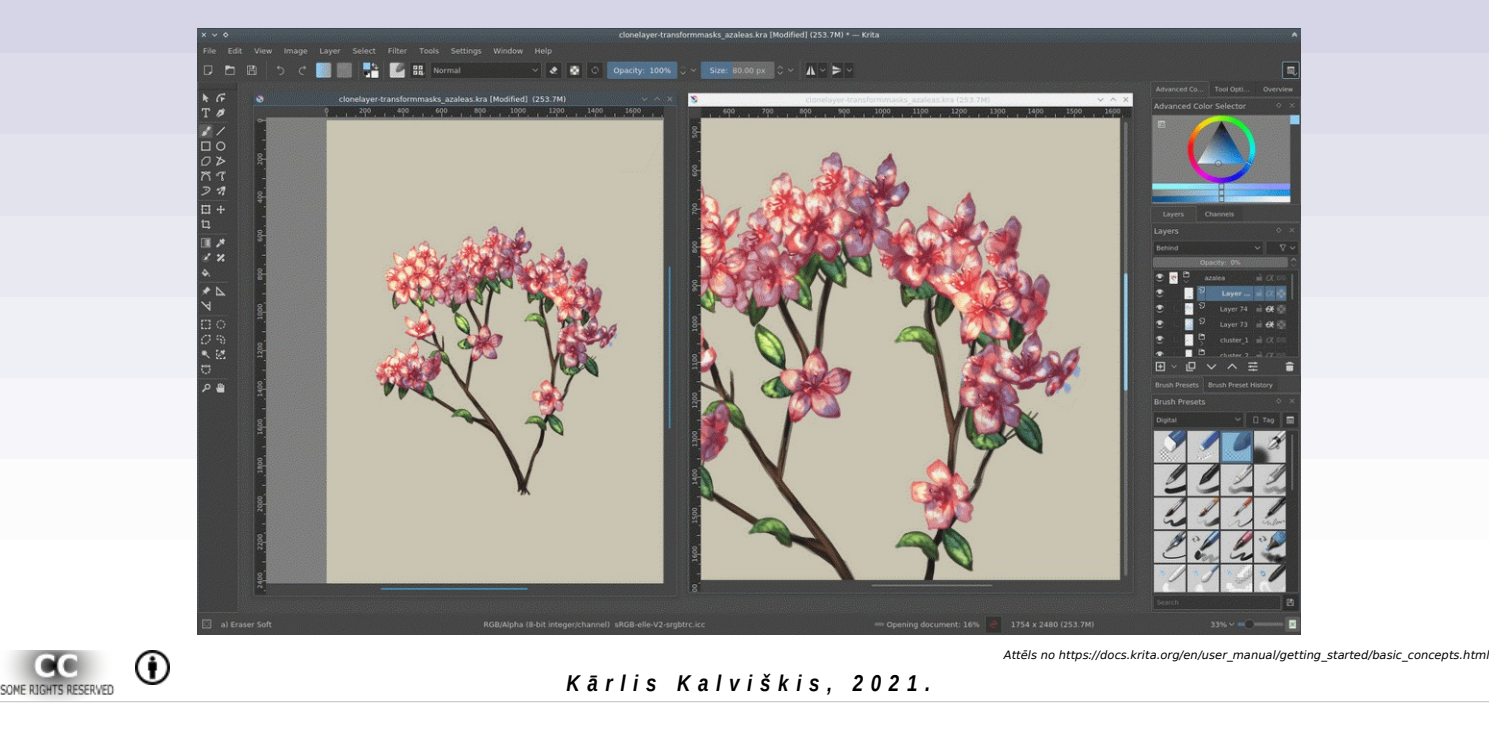

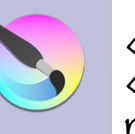

Ja attēls ir jārada, nevis jālabo, «Krita» ir piemērotāka par «GIMP». Daļa digitālo mākslinieku zīmējumu veido ar «MyPaint», bet «GIMP» izmanto pielabošanai.

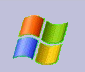

# **Rastrattēlu apstrādei :: Paint.Net**

- https://www.getpaint.net/
- Viegli un ērti lietojama ar bagātīgu iespēju klāstu.

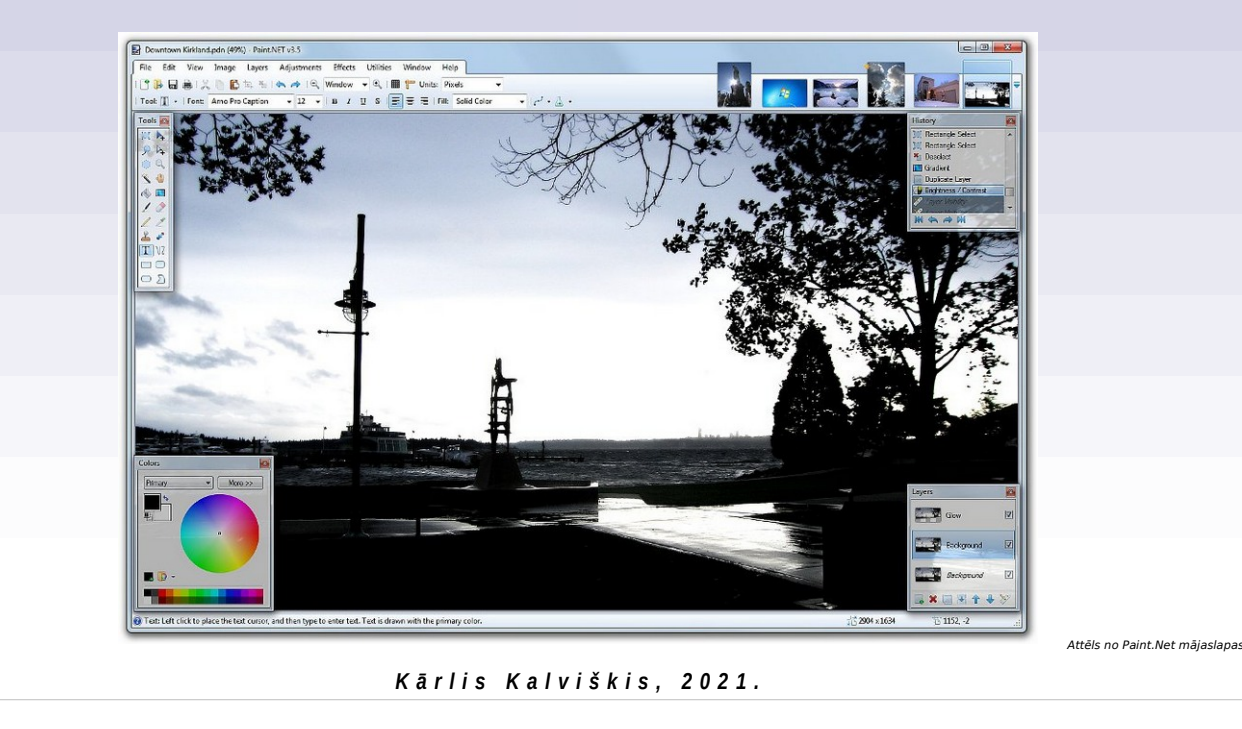

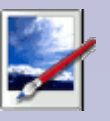

Nejaukt ar «Microsft Windows» līdzi nākošo «Paint». «Paint.Net» varētu derēt tiem«Microsft Windows» lietotājiem, kuriem «GIMP»-s vai «Krita» liekas par sarežģītu.

SOME RIGHTS RESERVED

 $\bf(i)$ 

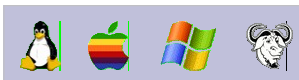

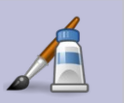

Radās kā «Paint.Net» alternatīva Linux videi.

# **Rastrattēlu apstrādei :: Pinta**

- https://www.pinta-project.com/ https://github.com/PintaProject
- Viegli un ērti lietojama ar bagātīgu iespēju klāstu.

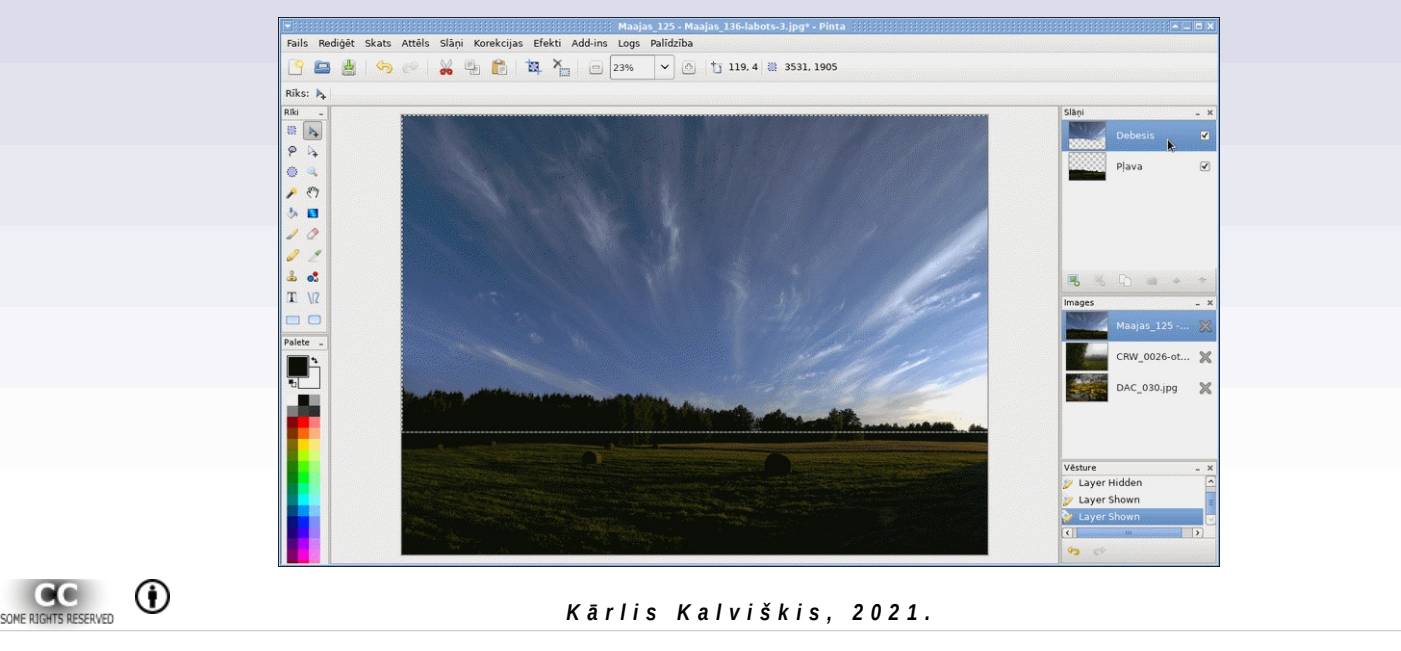

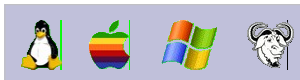

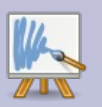

# **Rastrattēlu izveidei :: MyPaint**

- http://mypaint.org/
- Programma grafisko planšetu lietotājiem.

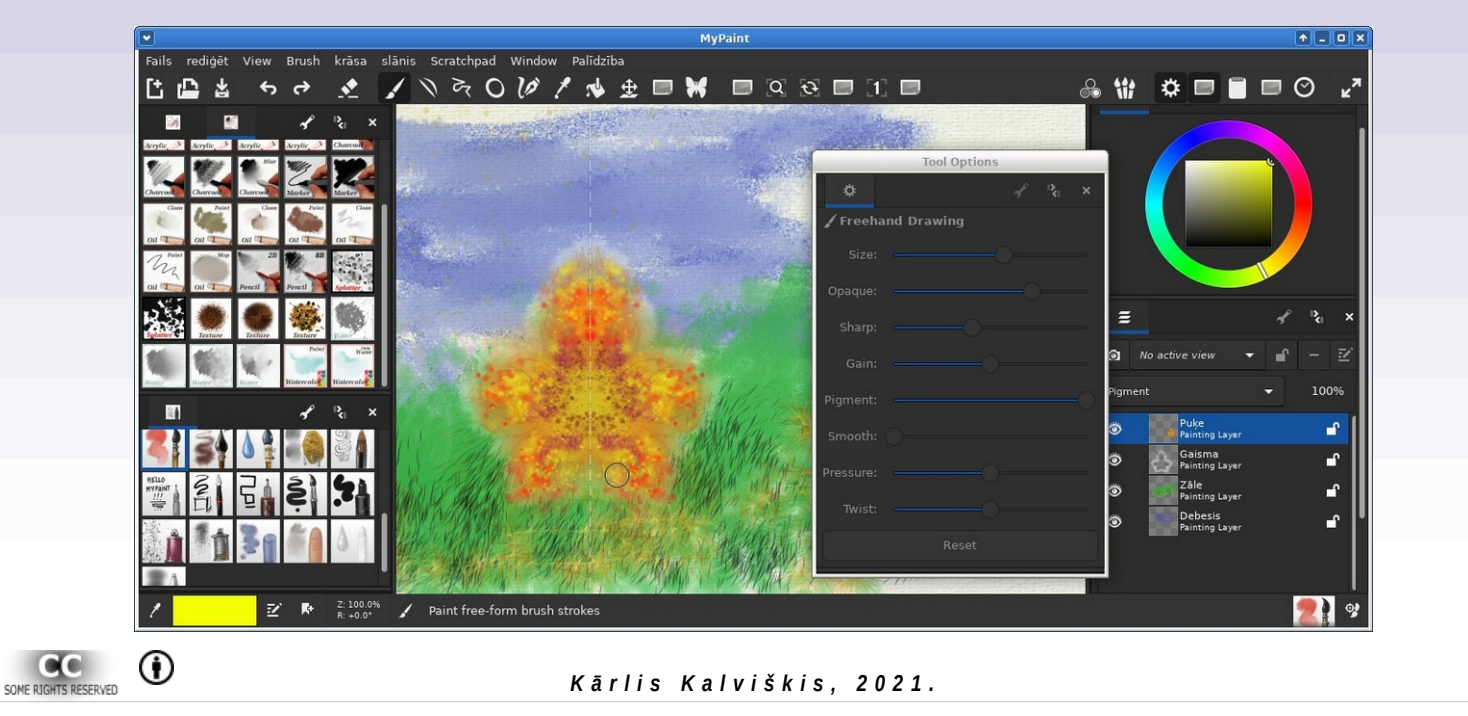

 $\Delta$   $\leftrightarrow$   $\mathbb{R}$ 

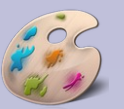

# **Rastrattēlu apstrādei :: LazPaint**

- https://bgrabitmap.github.io/lazpaint/ http://sourceforge.net/projects/lazpaint
- Maza, ātra un ar pietiekoši lielām iespējām.
- Ļauj veidot vienkāršus vektorzīmējumus.

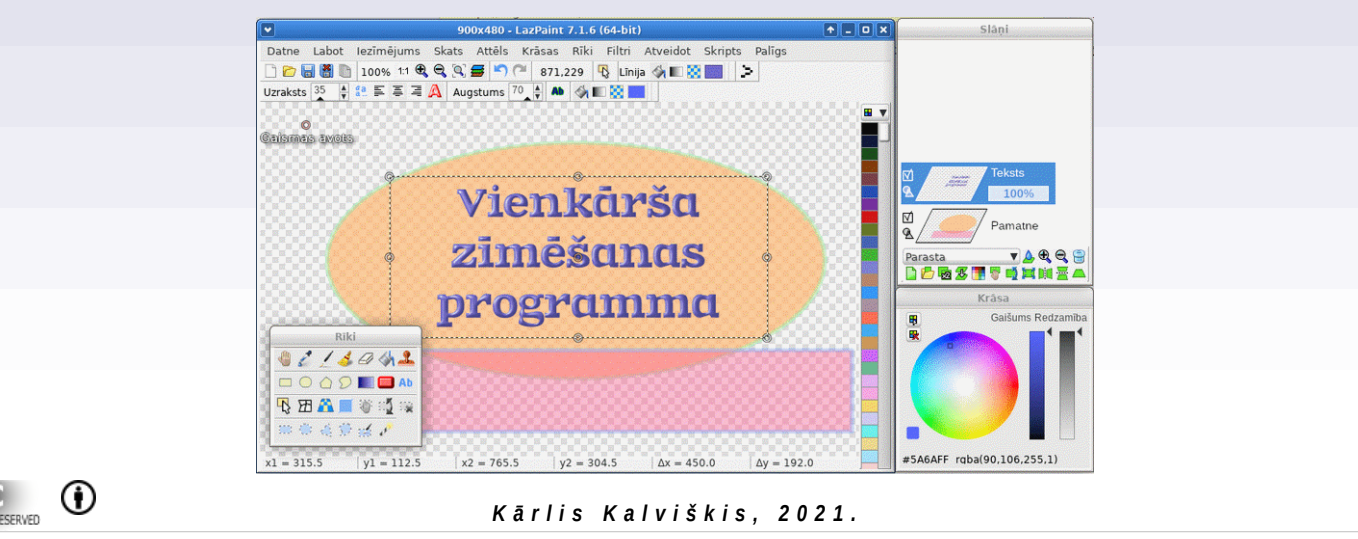

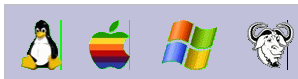

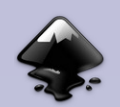

# **Vektorattēlu apstrādei :: Inkscape**

- http://inkscape.org/
- Bagātīgs iespēju klāsts.

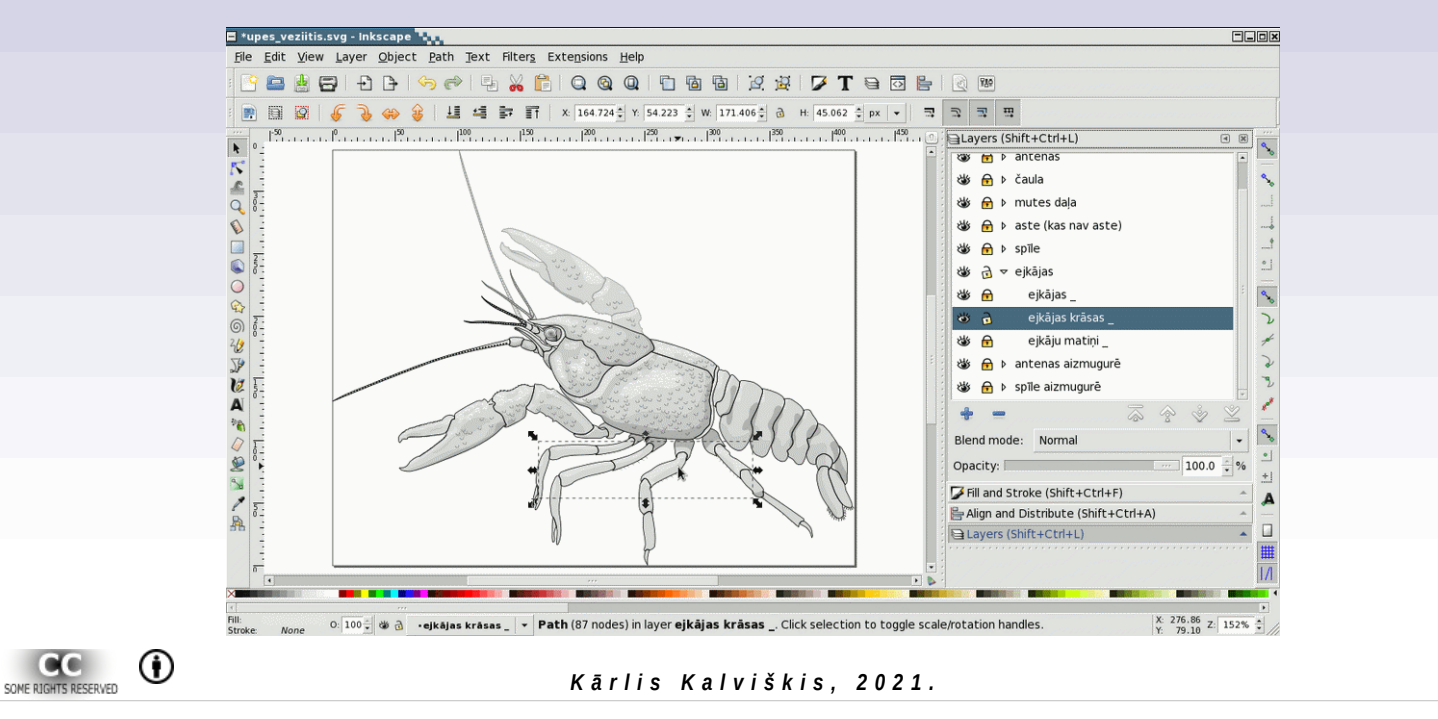

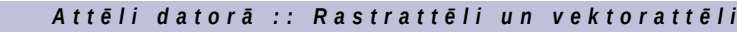

### $\Delta$   $\leq$   $R$ S **Vektorattēlu apstrādei :: OpenOffice Draw, LibreOffice Draw**

- http://www.openoffice.org/ http://www.libreoffice.org/
- Neierasts slāņu lietojums.
- Ierobežotas iespējas.

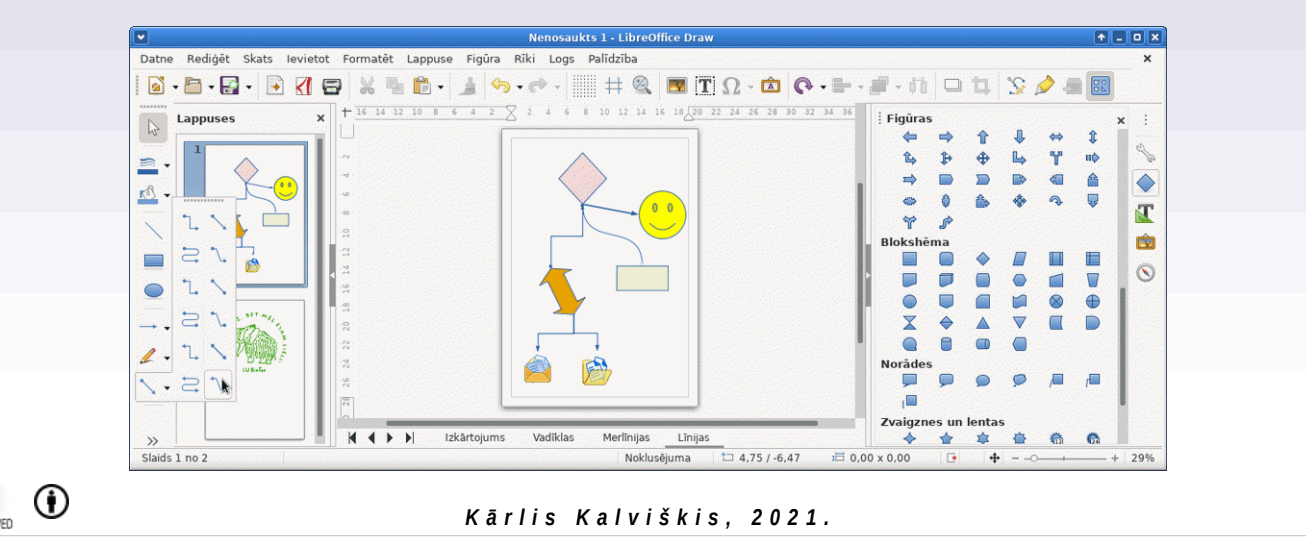

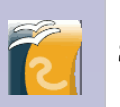

Draw ir OpenOffice / LibreOffice sastāvdaļa.

Samērā ērti zīmēt diagrammas. Vienas grupas dažādi vienumi var atrasties dažādos slāņos. Slāņi nenosaka zīmēšanas secību. Katru slāni var paslēpt. Iespējams atzīmēt ,vai tas ir vai nav jādrukā.

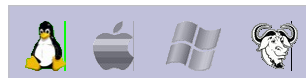

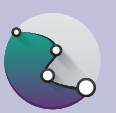

Microsoft Windows un MacOS atbalsts izmēģinājumu stadija.

# **Vektorattēlu apstrādei :: Karbon**

- https://calligra.org/karbon/
- Kā *KDE* offisa *Calligra* sastāvdaļa.

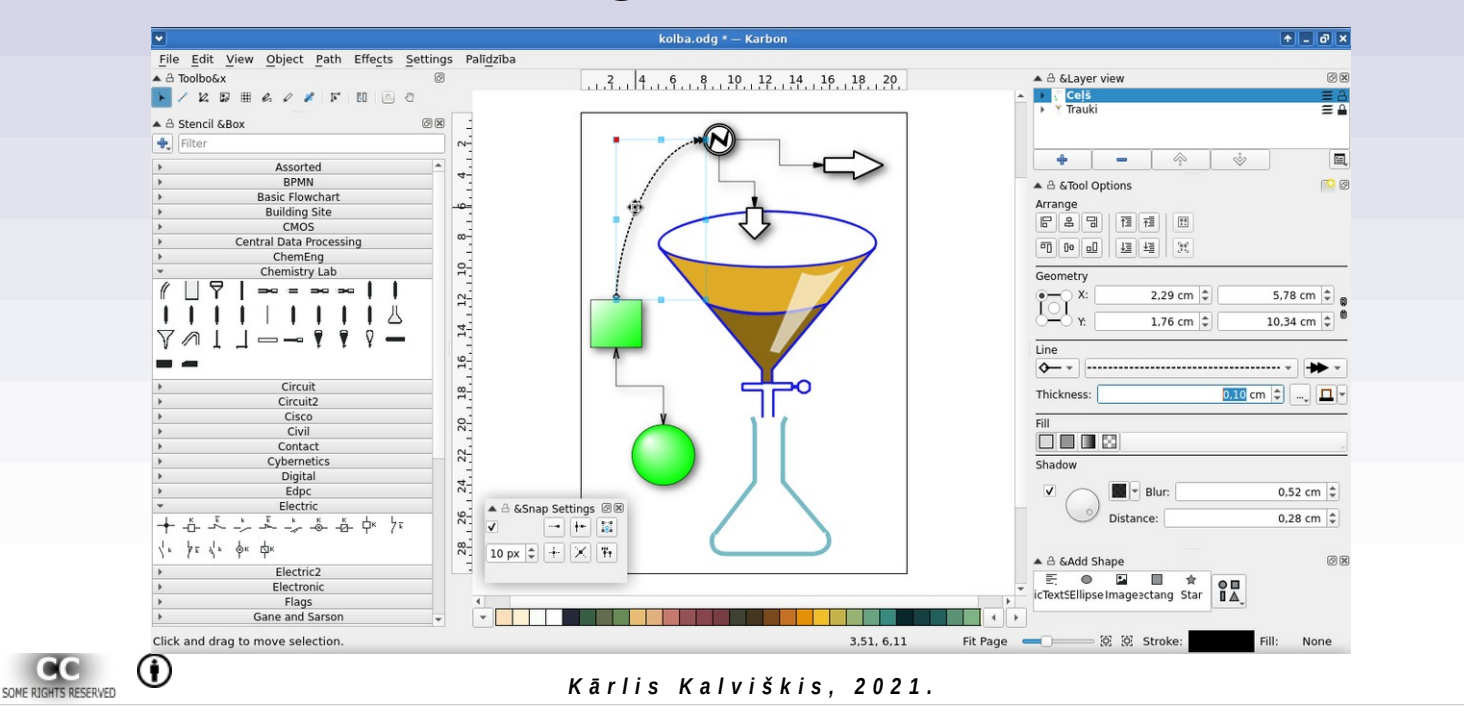

 $\Lambda$ 

B

#### *A t t ē l i d a t o r ā : : R a s t r a t t ē l i u n v e k t o r a t t ē l i*

### **Vektorattēlu apstrādei :: Karbon**

*Karbon* ⇒ *PNG Karbon* ⇒*ODG* ⇒*LibO Draw Karbon* ⇒*SVG* ⇒*InkScape ODG* tiek izmantots kā *LibO Draw* ⇒*PNG InkScape* ⇒*PNG Karbon* dokumentu **Neatbilst ēnas. Nav ēnas. Nav slāņu.** pamatformāts. **Neatbilst krāsu pārejas. Diagrammā līnijām nav sasaiste ar objektiem.** SOME RIGHTS RESERVED  $^\circledR$ *K ā r l i s K a l v i š k i s , 2 0 2 1 .*

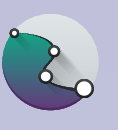

Lai arī Karbon iespējas ir lielākas par Draw iespējām, Karbon veido nesavietojamus, standartiem neatbilstošus failus.

Piemērs veidots ar Fedora 32 / calligra-karbon-3.1.0.
### $H$   $\mathbb{R}$  $\mathbf{A}$

## **Vektorattēlu apstrādei :: Karbon**

- https://odfvalidator.org/
	- *The document is NOT conformant ODF1.2!* Dokuments **neatbilst** ODF 1.2 standartam.
	- *Kolba-Karbon.odg: Info: 21 errors, no warnings.* Atrasta **21 kļūda**. Brīdinājumu nav.
- https://products.groupdocs.app/viewer/odg
	- Something went wrong. Could not load file. File is *corrupted or damaged.* Radās kļūda. Nevarēja ielādēt failu. Fails ir saturiski vai fiziski bojāts.

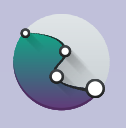

atpazīt.

Tīmeklī pieejamā pārbaude datnes atbilstībai standartiem šajā mazajā failiņā atrod 21 kļūdu. Daži no Tīmeklī esošajiem ODG apskates rīkiem atsakās šo failu

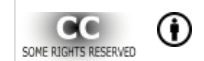

*K ā r l i s K a l v i š k i s , 2 0 2 1 .*

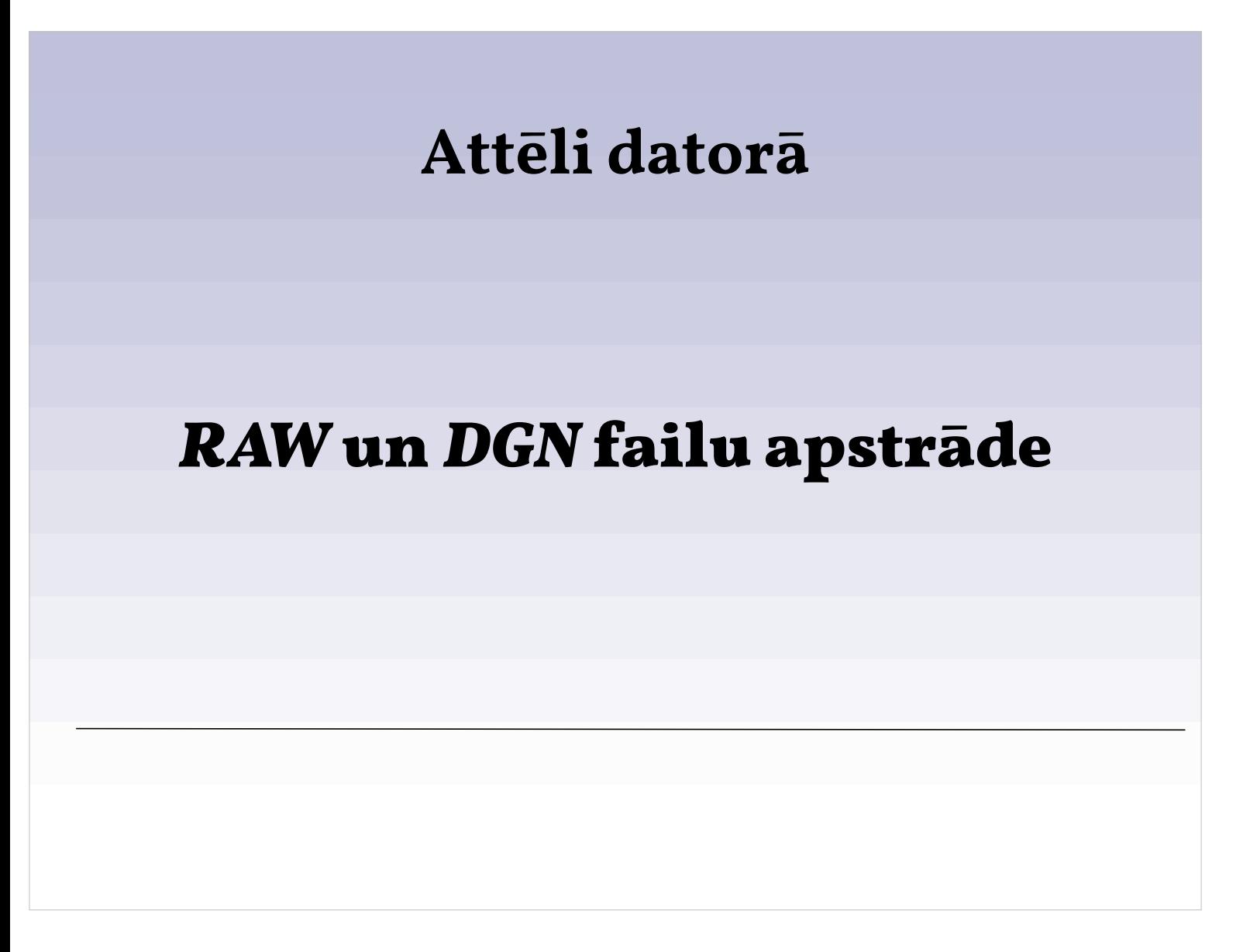

## © Kārlis Kalviškis 74

#### *A t t ē l i d a t o r ā : : R a s t r a t t ē l i u n v e k t o r a t t ē l i*

*K ā r l i s K a l v i š k i s , 2 0 2 1 .*

## Digitālo "negatīvu" apstrāde :: **UFRaw**

- http://ufraw.sourceforge.net/
- Izmanto arī kā filtru, lai *GIMP* varētu ielasīt *RAW* failus.
- Balstās uz *DCRaw*.

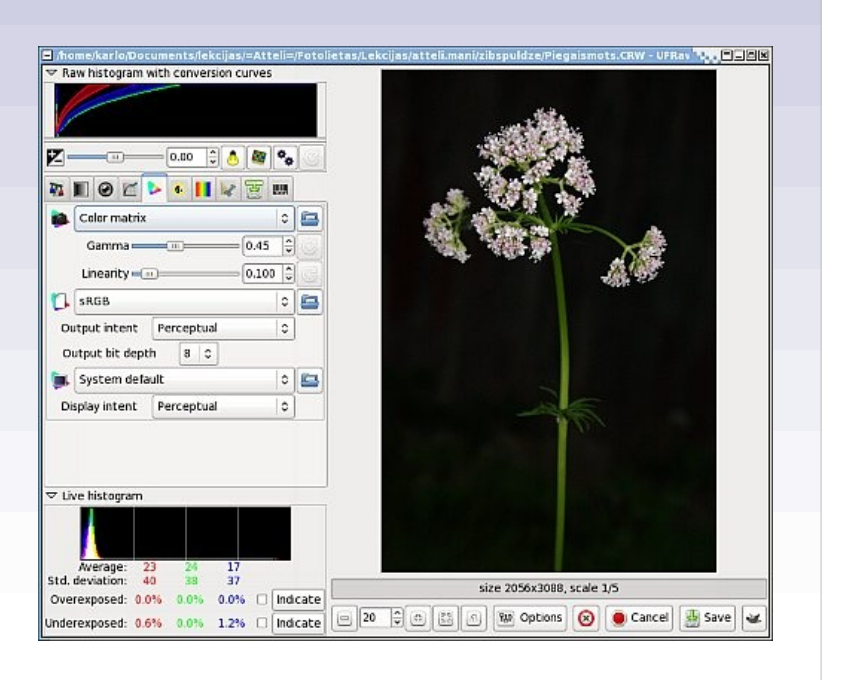

Kopš 2015. gada nav nekādu jauninājumu. Balstoties uz 0.23 versiju, radās cits projekts — $\overline{\phantom{a}}$ Nufraw, kurš varētu aiztāt UFRaw (https://sourceforge.net/projects /nufraw/).

## *© Kārlis Kalviškis 75*

 $\bf{r}$ 

#### *A t t ē l i d a t o r ā :: R a s t r a t t ē l i u n v e k t o r a t t ē l i*

# Digitālo "negatīvu" apstrāde :: <sup>0</sup> **RawTherapee**

• http://rawtherapee.com/

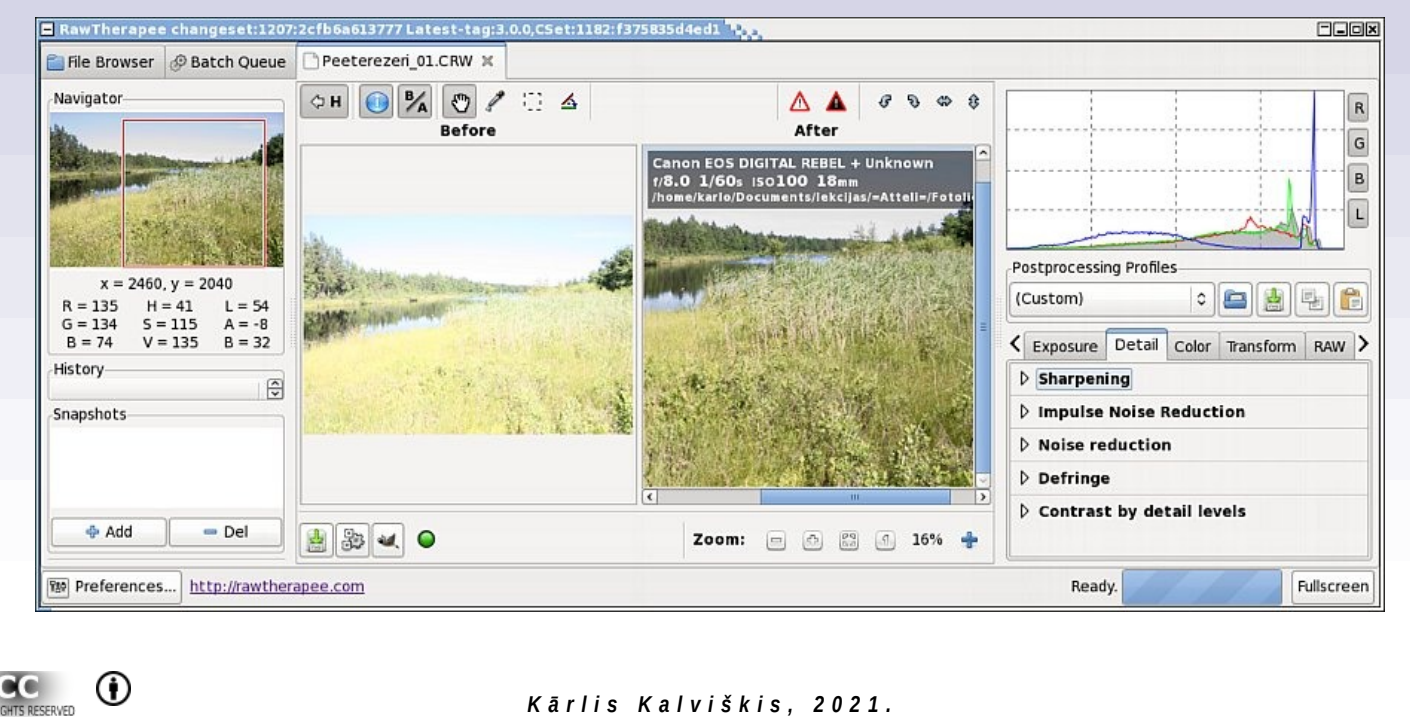

## *© Kārlis Kalviškis 76*

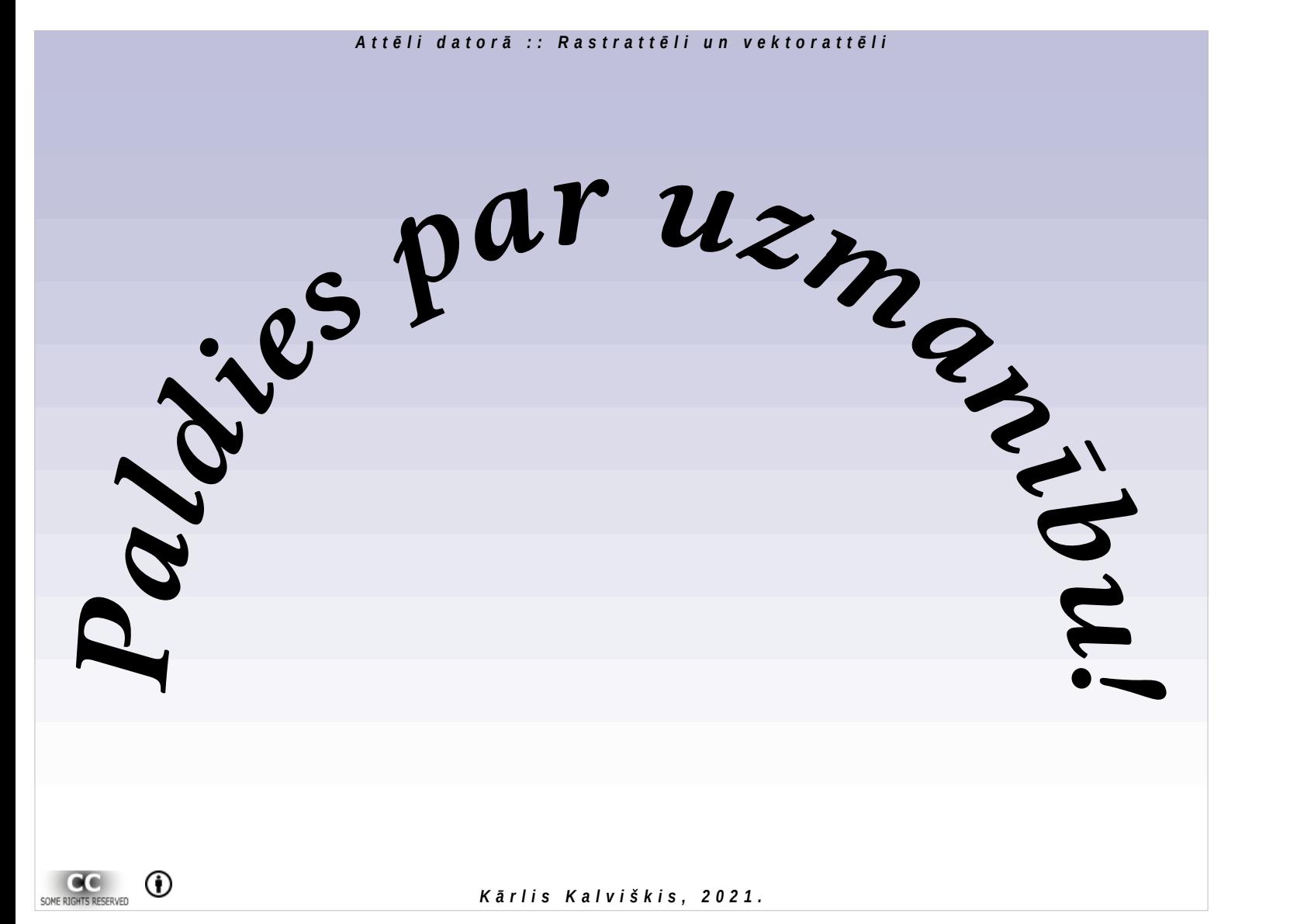

## $\odot$  Kārlis Kalviškis